ФЕДЕРАЛЬНОЕ АГЕНТСТВО ЖЕЛЕЗНОДОРОЖНОГО ТРАНСПОРТА Федеральное государственное бюджетное образовательное учреждение высшего образования «Иркутский государственный университет путей сообщения» Сибирский колледж транспорта и строительства

#### ФОНД ОЦЕНОЧНЫХ СРЕДСТВ

#### для профессионального модуля ПМ.02 ОРГАНИЗАЦИЯ СЕТЕВОГО АДМИНИСТРИРОВАНИЯ

программы подготовки специалистов среднего звена по специальности 09.02.06 Сетевое и системное администрирование

Иркутск 2023

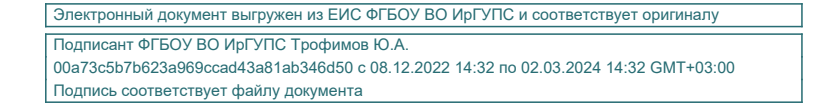

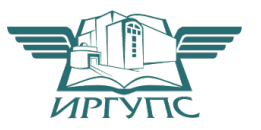

Фонд оценочных средств разработан в соответствии с ФГОС СПО по специальности 09.02.06 Сетевое и системное администрирование, утвержденного приказом Министерства образования и науки Российской Федерации от 09.12.2016 N 1548, на основе рабочей программы профессионального модуля ПМ.02 Организация сетевого администрирования

 $\blacksquare$   $\blacksquare$   $\blacksquare$ ЦМК специальности 09.02.06 «Сетевое и системное администрирование» Протокол №9 от «23 » мая 2023 г. Председатель ЦМК:  $C$ аквенко Т.В.

Заместитель директора по УВР Ресельс  $A.\Pi.$ «01» июня 2023 г.

Согласовано:

Ведущий специалист «Института информационных технологий и кибербезопасности»

С.В. Бахвалов

Разработчики: Данилова С.А., Храмова В.К. преподаватели ФГБОУ ВО ИрГУПС СКТиС Содержание

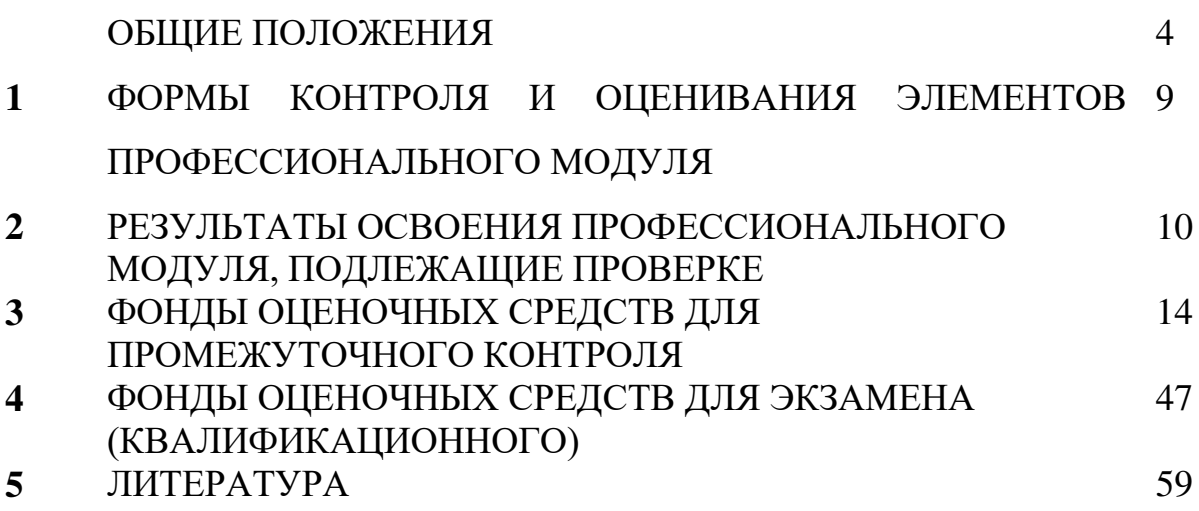

#### **ОБЩИЕ ПОЛОЖЕНИЯ**

В результате освоения профессионального модуля ПМ.02 Организация  $c$ етевого администрирования, обучающийся по специальности ФГОС 09.02.06 Сетевое и системное администрирование должен получить практический опыт, обладать умениями, знаниями, которые формируют профессиональные компетенции

#### **ИМЕТЬ ПРАКТИЧЕСКИЙ ОПЫТ:**

- установке, настройке и сопровождении, контроле использования сервера и рабочих станций для безопасной передачи информации.

#### VMeTЬ:

- администрировать локальные вычислительные сети;
- принимать меры по устранению возможных сбоев;
- обеспечивать зашиту при подключении к информационнотелекоммуникационной сети "Интернет".

#### **3НЯТЬ:**

- основные направления администрирования компьютерных сетей;
- утилиты, функции, удаленное управление сервером;
- технологию безопасности, протоколов авторизации, конфиденциальности и безопасности при работе с сетевыми ресурсами.

В процессе освоения ПМ студенты должны овладеть профессиональными компетенциями (ПК), указанными в ФГОС по специальности: 09.02.06 Сетевое и системное администрирование:

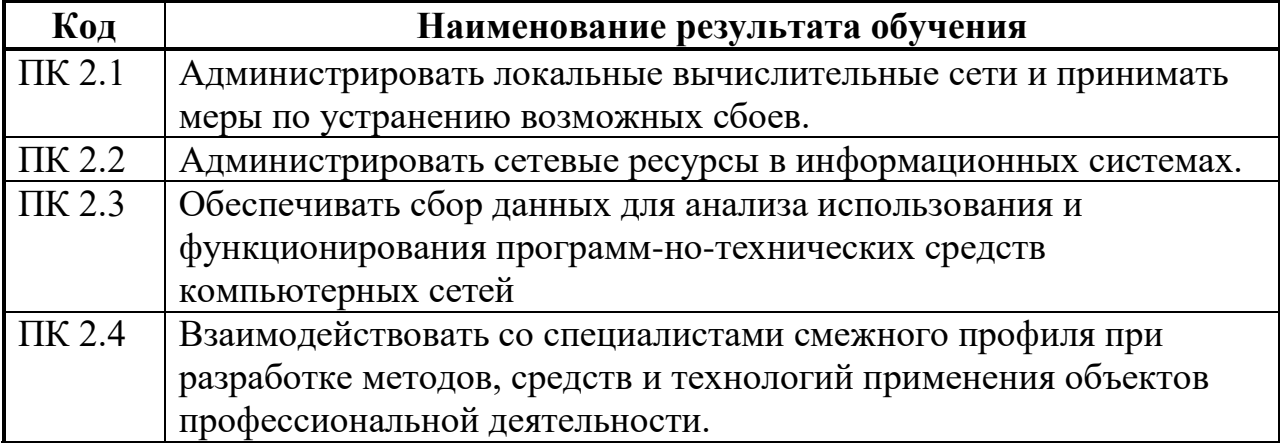

В процессе освоения ПМ студенты должны овладеть общими компетенциями (OK):

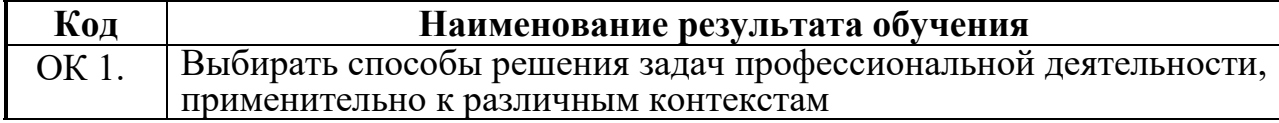

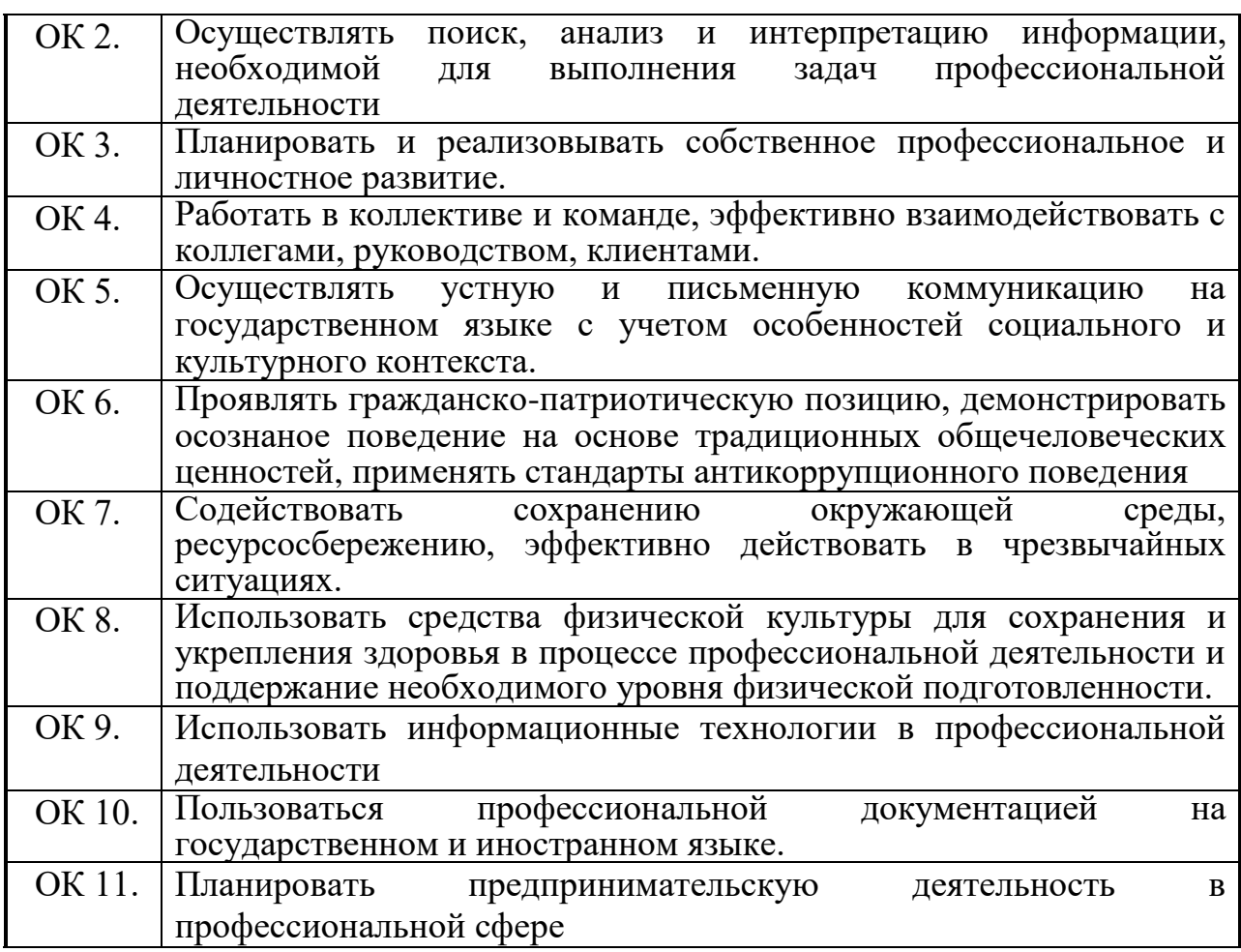

Программа воспитания в рабочей программе профессионального модуля отражается через содержание направлений воспитательной работы, разбитых на следующие воспитательные модули:

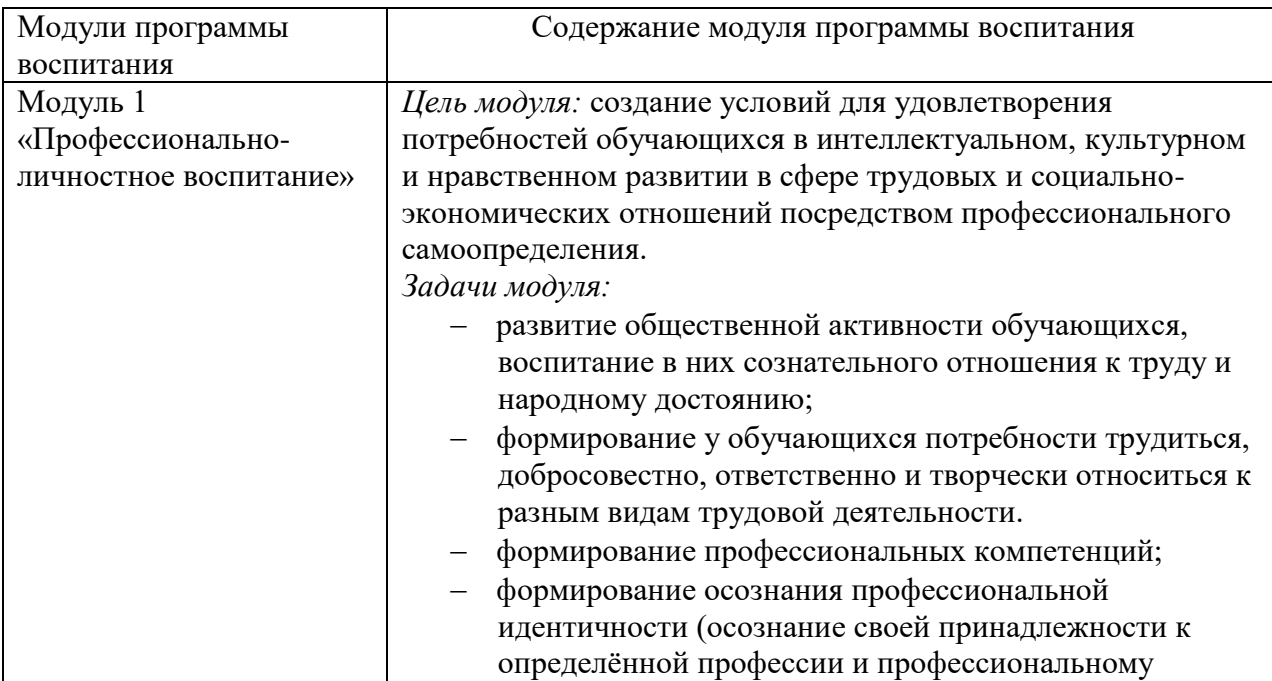

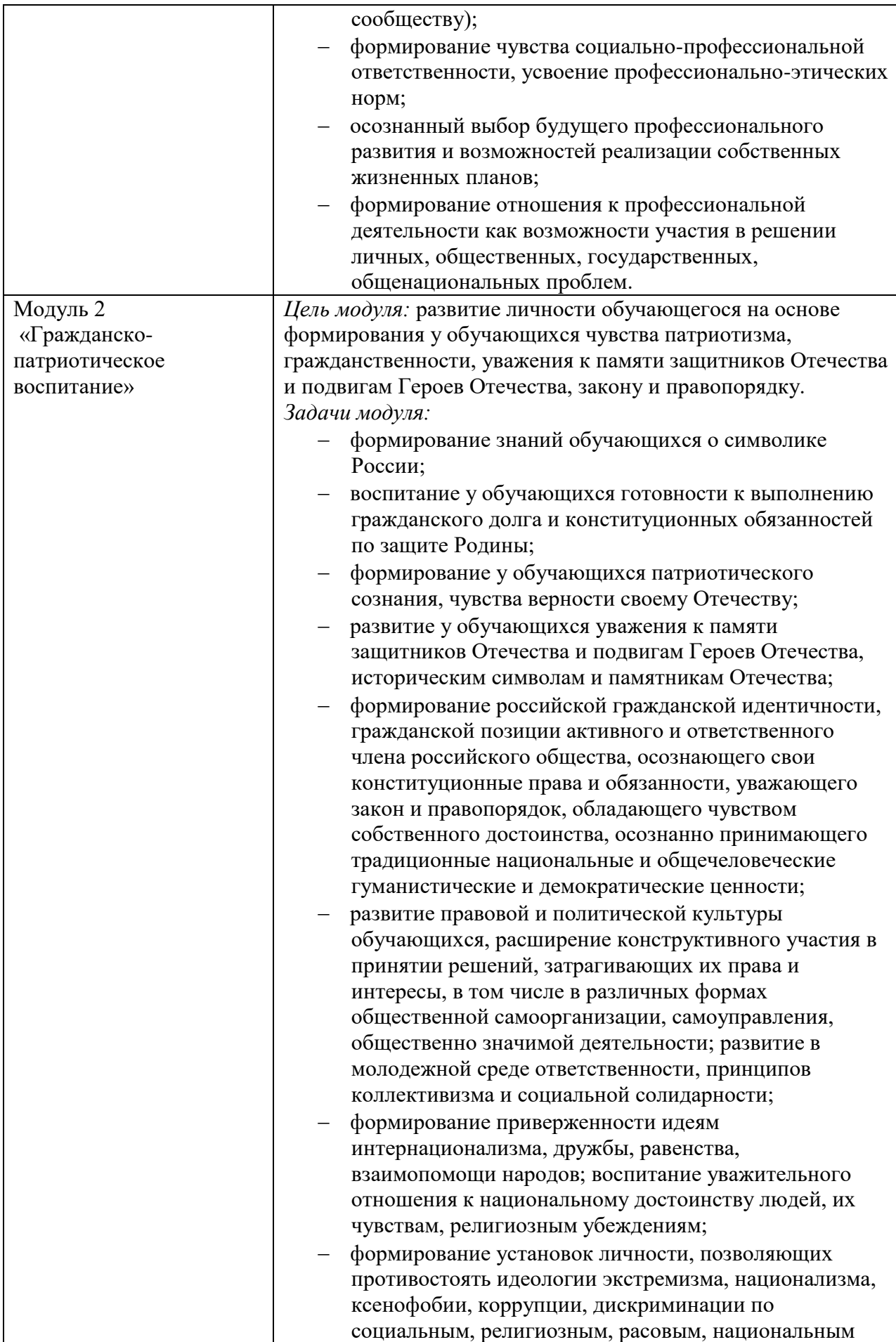

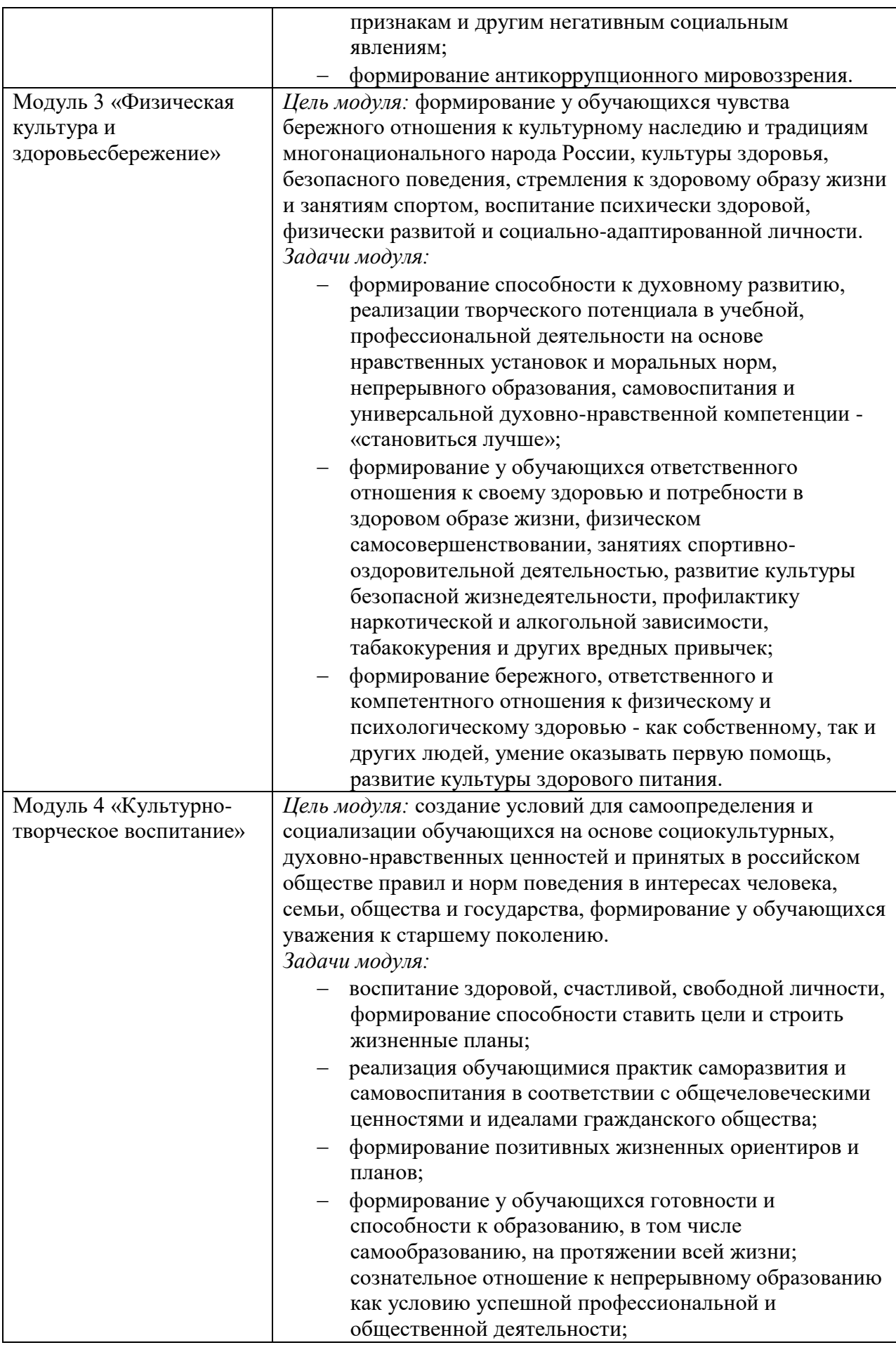

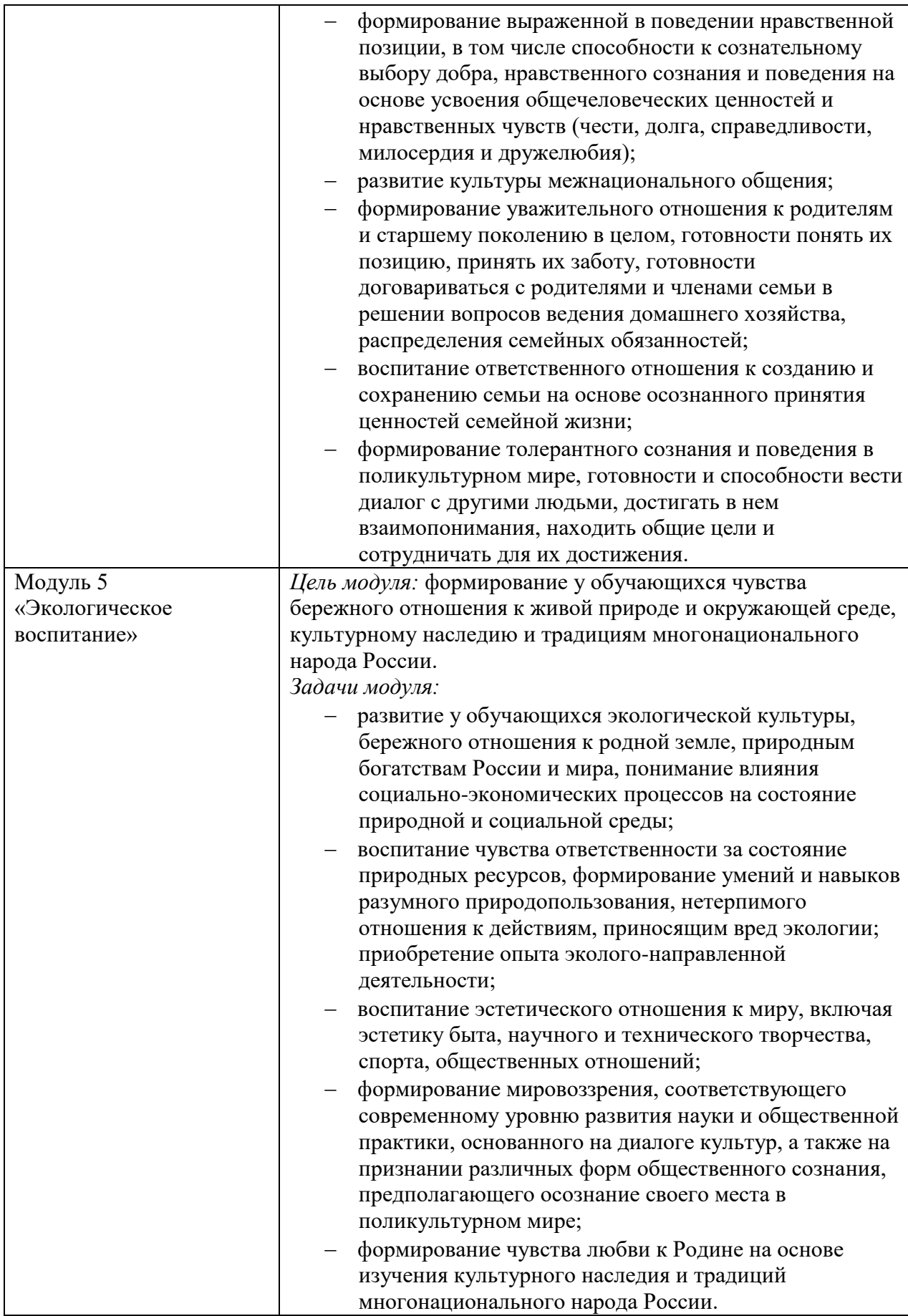

#### 1. ФОРМЫ КОНТРОЛЯ И ОЦЕНИВАНИЯ ЭЛЕМЕНТОВ ПРОФЕССИОНАЛЬНОГО МОДУЛЯ

 $\Pi M.02$ Формой профессиональному модулю аттестации  $\overline{a}$ «Организация сетевого администрирования», является (квалификационный) экзамен.

однозначное решение: Итогом экзамена является «вид профессиональной деятельности освоен/не освоен».

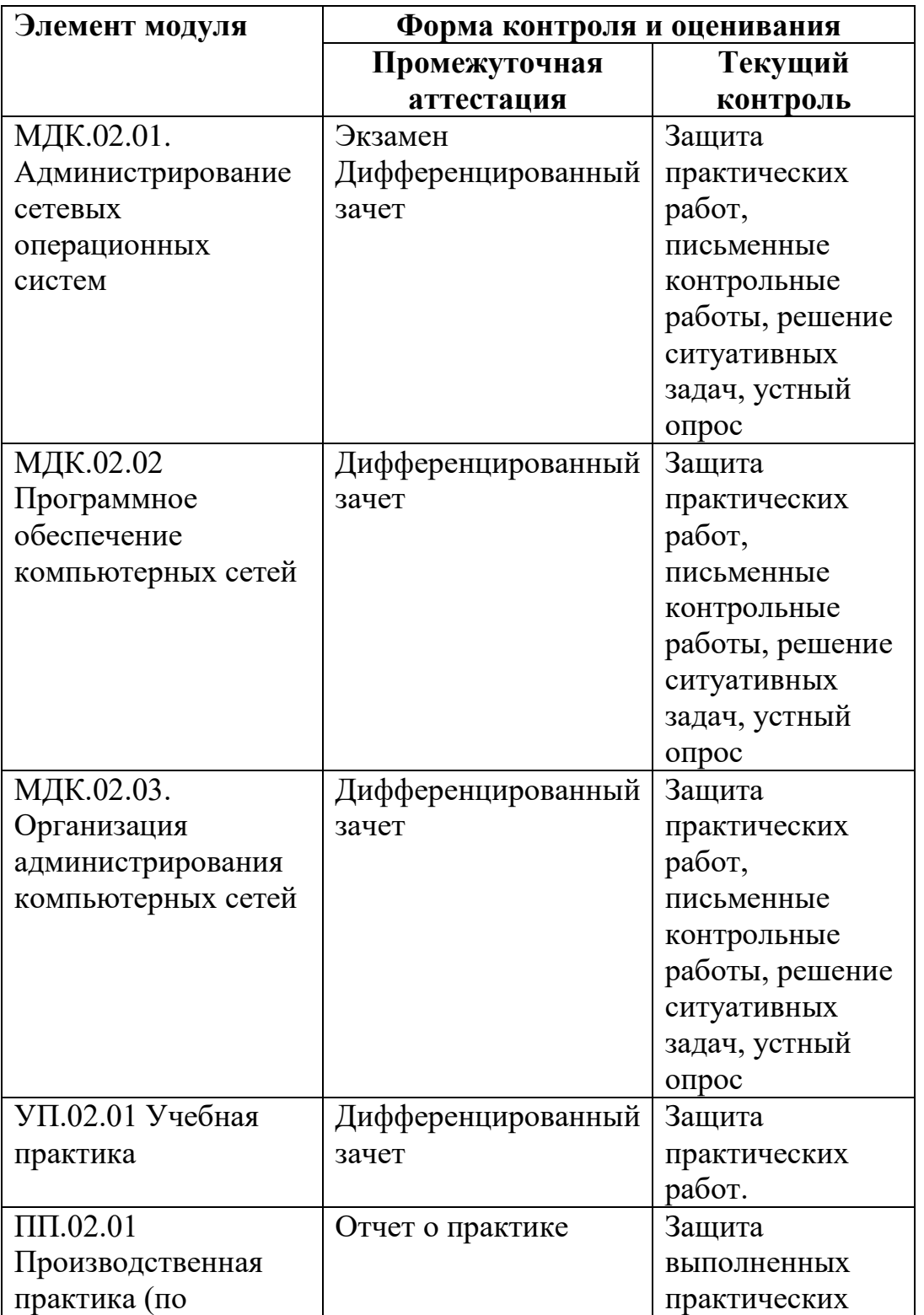

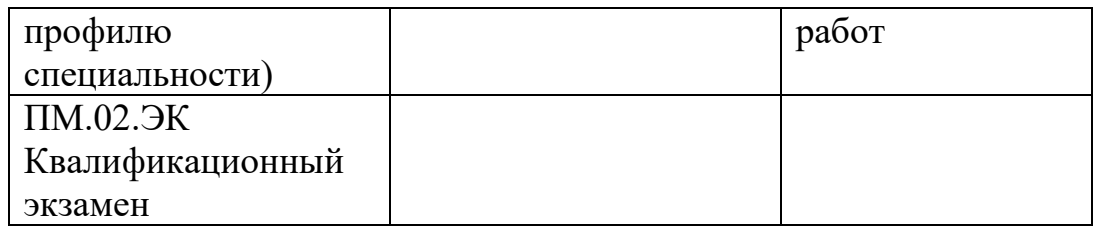

#### 2. РЕЗУЛЬТАТЫ ОСВОЕНИЯ ПРОФЕССИОНАЛЬНОГО МОДУЛЯ, ПОДЛЕЖАЩИЕ ПРОВЕРКЕ

2.1. В результате аттестации по профессиональному модулю осуществляется комплексная проверка следующих профессиональных и общих компетенций:

Таблица 2.1

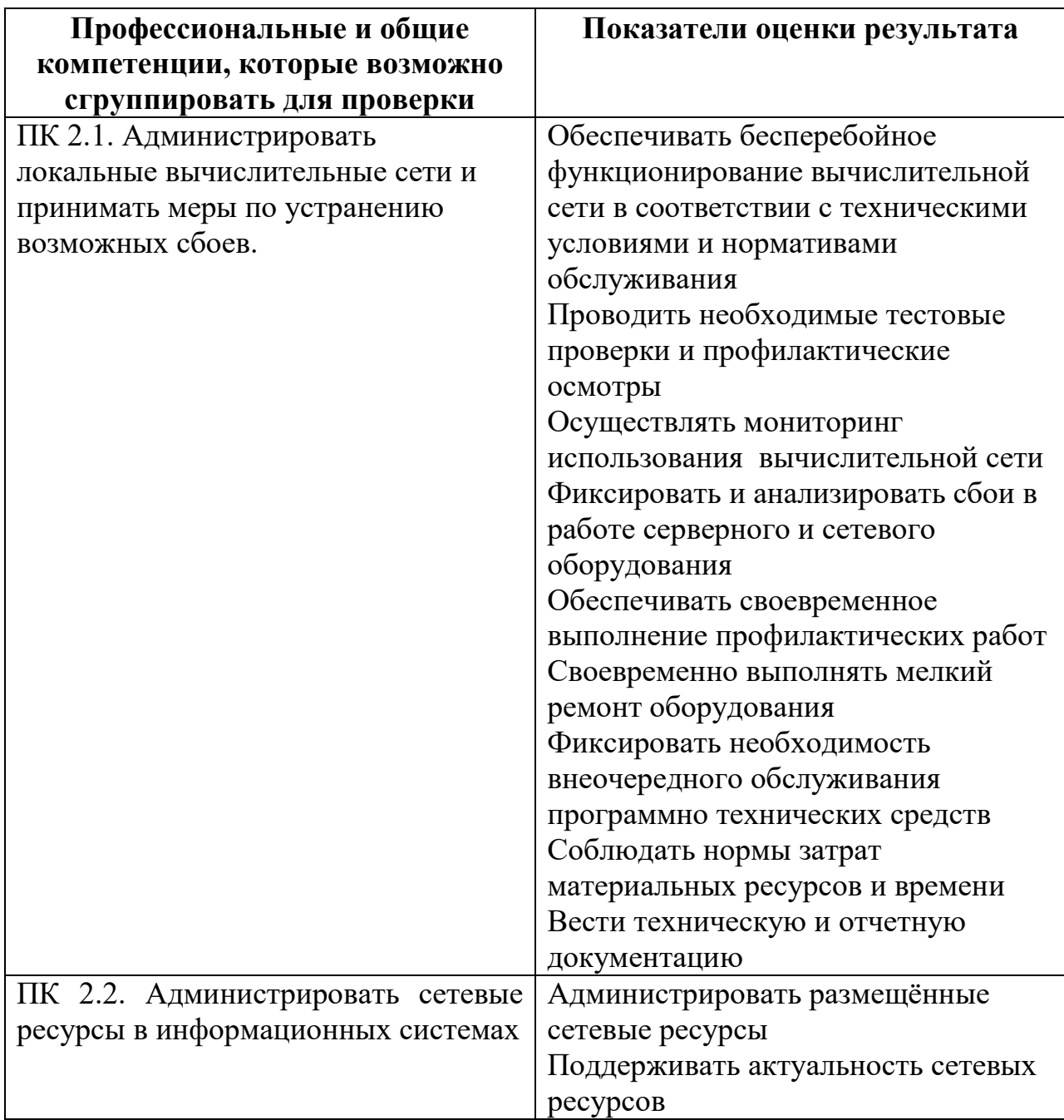

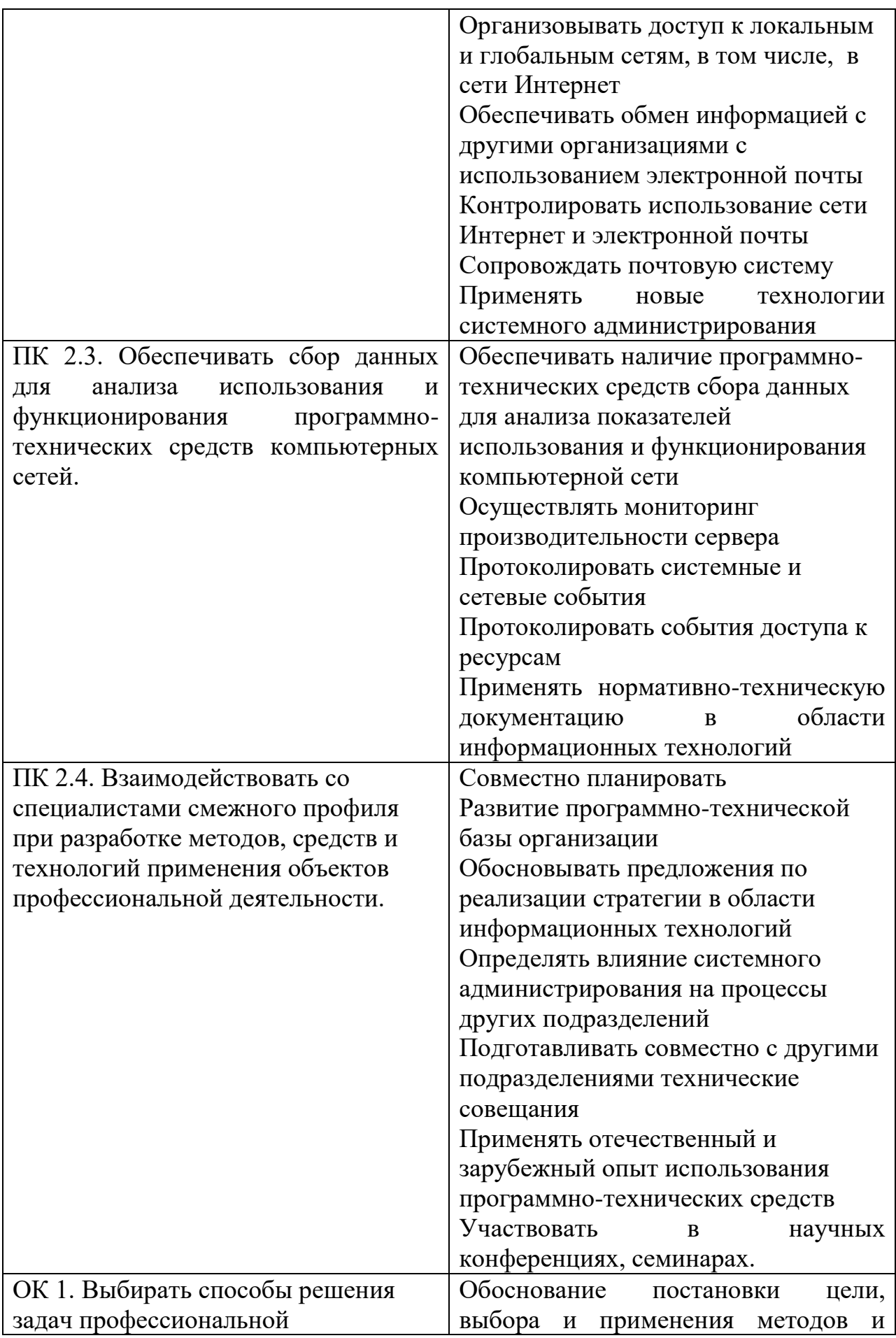

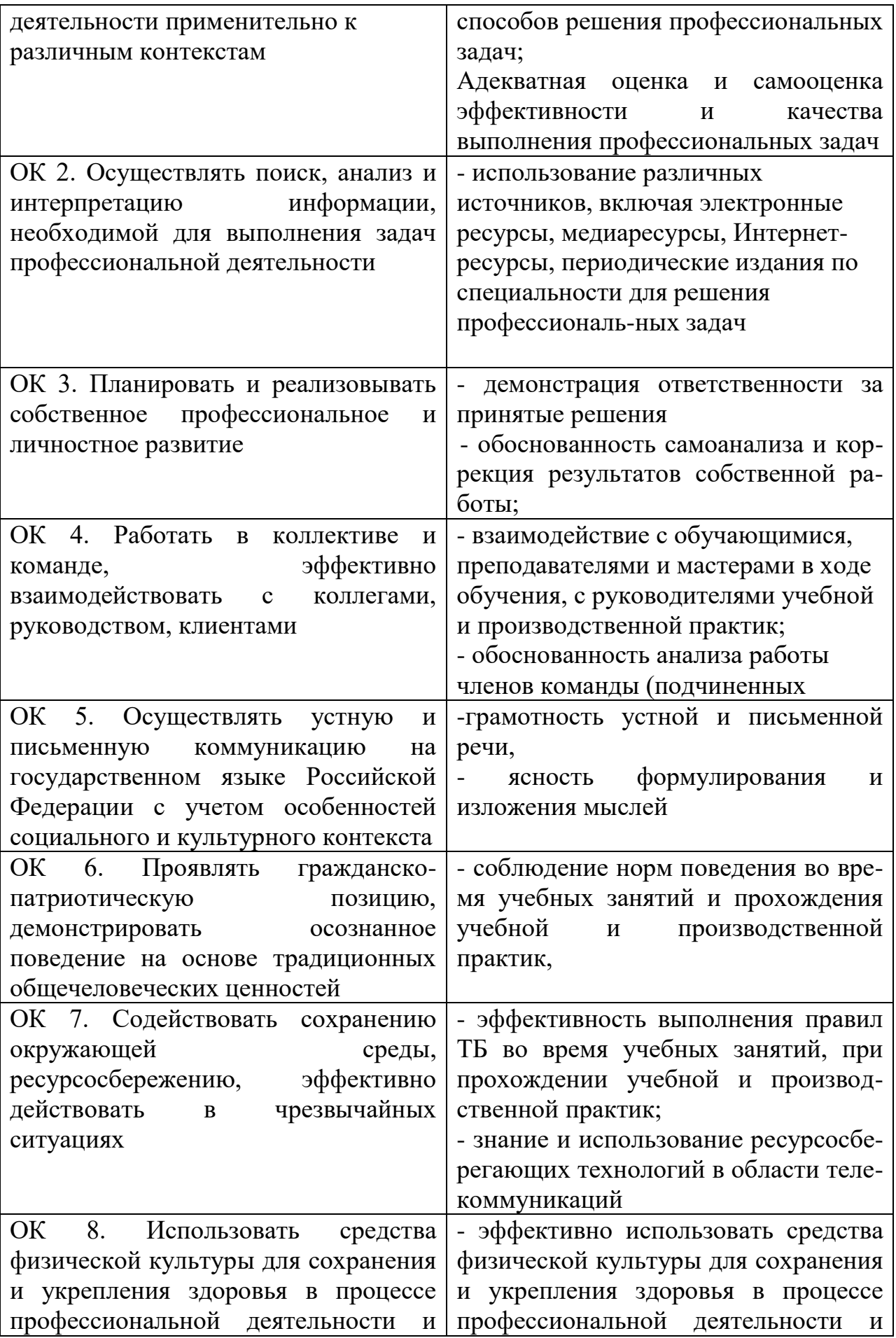

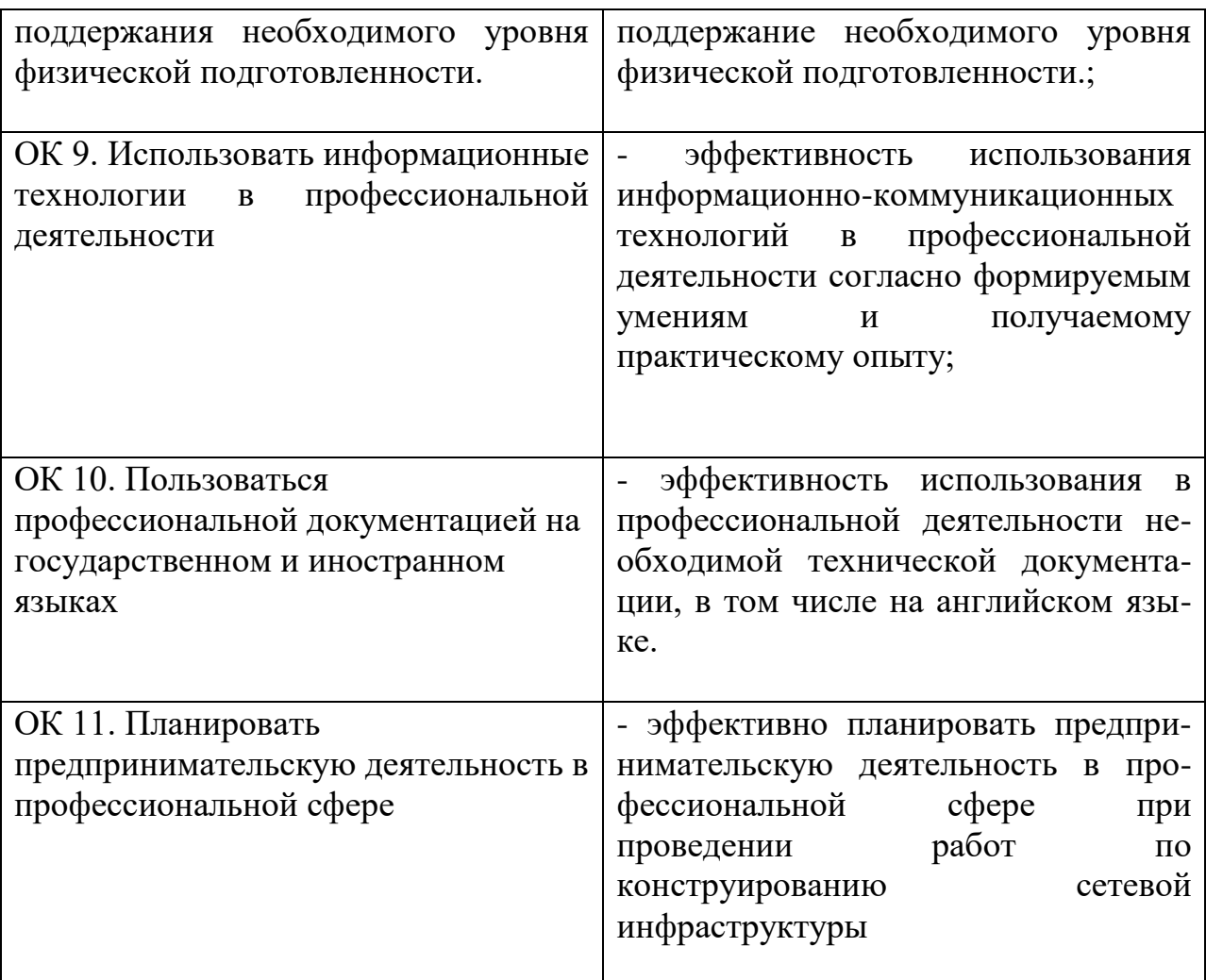

#### 2.2. **Требования к портфолио**

Тип портфолио: смешанный.

Общие компетенции, для проверки которых используется портфолио: ОК 1. Выбирать способы решения задач профессиональной деятельности применительно к различным контекстам

ОК 2. Осуществлять поиск, анализ и интерпретацию информации,

необходимой для выполнения задач профессиональной деятельности ОК 3. Планировать и реализовывать собственное профессиональное и

личностное развитие

ОК 4. Работать в коллективе и команде, эффективно взаимодействовать с коллегами, руководством, клиентами

ОК 5. Осуществлять устную и письменную коммуникацию на государственном языке Российской Федерации с учетом особенностей социального и культурного контекста

ОК 6. Проявлять гражданско-патриотическую позицию, демонстрировать осознанное поведение на основе традиционных общечеловеческих ценностей ОК 7. Содействовать сохранению окружающей среды, ресурсосбережению, эффективно действовать в чрезвычайных ситуациях

ОК 8. Использовать средства физической культуры для сохранения и укрепления здоровья в процессе профессиональной деятельности и поддержания необходимого уровня физической подготовленности. ОК 9. Использовать информационные технологии в профессиональной

леятельности

ОК 10. Пользоваться профессиональной документацией на государственном и иностранном языках

ОК 11. Планировать предпринимательскую деятельность в профессиональной сфере

Профессиональные компетенции, для проверки которых используется портфолио:

ПК 2.1. Администрировать локальные вычислительные сети и принимать меры по устранению возможных сбоев.

ПК 2.2. Администрировать сетевые ресурсы в информационных системах.

ПК 2.3. Обеспечивать сбор данных для анализа использования и

функционирования программно-технических средств компьютерных сетей.

ПК 2.4. Взаимодействовать со специалистами смежного профиля при разработке методов, средств и технологий применения объектов профессиональной деятельности.

#### Состав портфолио.

Основные:

1. Характеристика с места прохождения производственной практики.

2. Наличие аттестационных листов и характеристик с места прохождения военных сборов (для юношей).

Дополнительные:

1. Наличие почетных грамот, дипломов за участие в конкурсах, викторинах и Т.Д.

2. Наличие презентаций, проектов

#### 3. ФОНДЫ ОЦЕНОЧНЫХ СРЕДСТВ ДЛЯ ПРОМЕЖУТОЧНОГО **КОНТРОЛЯ**

3.1. Промежуточный контроль для модуля МДК.02.01. Администрирование сетевых операционных систем

#### Тестирование:

#### 1. Виртуализация - это:

 $\circ$ общий термин, охватывающий абстракцию всех ресурсов;

О общий термин, охватывающий абстракцию аппаратных ресурсов;

общий термин, охватывающий абстракцию программных ресурсов.

#### **2. Вычислительная среда, набор ресурсов и правил работы, которой формируется в некой другой вычислительной среде -**

- $\circ$ виртуальная машина
- $\left( \bullet \right)$ консоль виртуальных машин
- $\circ$ ЭМУЛЯТОР
- $\bigcirc$ монитор виртуальных машин

3. Тип виртуальной машины (ВМ), размещаемый между операционной **СИСТЕМОЙ И АППАРАТНЫМ Обеспечением -**

4. Метод или процесс, заключающийся в имитации функционирования **одной системы или ее части средствами другой системы без потери** 

#### функциональных возможностей -

#### 5. Соответствие комбинаций клавиш, действиям в приложении ВМ **VirtualBox:**

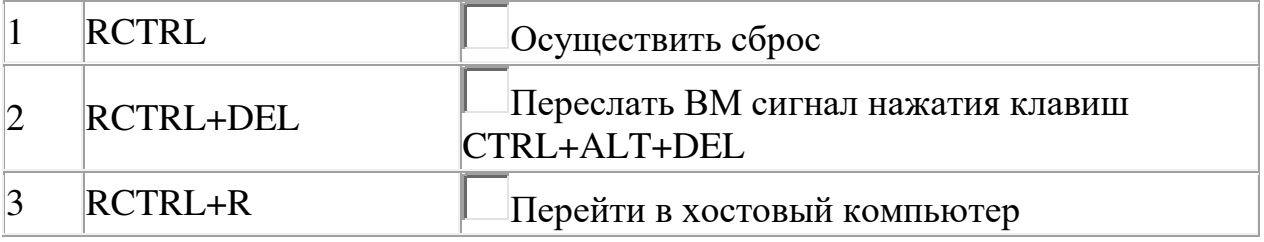

#### **6. В состав приложения ВМ входят:**

- $\Box$ консоль BM
- $\square$  монитор ВМ
- $\Box$  хостовая ОС
- $\Box$  гостевая ОС

#### 7. Операционная система, запускаемая в среде виртуальной машины:

- 0 консольная ОС
- $\circ$  $XOCTORA$

 $\circ$ гостевая ОС

 $\circ$ виртуальная ОС

#### 8. Типовое имя сетевого адаптера в среде приложения виртуальных **машин VirtualBox:**

- О. REALTEK
- О AMD PCNET
- О. NVIDIA
- **9. Образ диска это:**
- 0. содержимое компакт диска, хранимое на жестком диске
- О. точная копия носителя информации, хранимая в файле
- О. слепок системного диска, хранимый в файле

#### **10. Инструмент для создания виртуальных машин на компьютере:**

- $\hfill$ хостовая ВМ
- приложение BM
- консоль BM

### **Критерии оценки:**

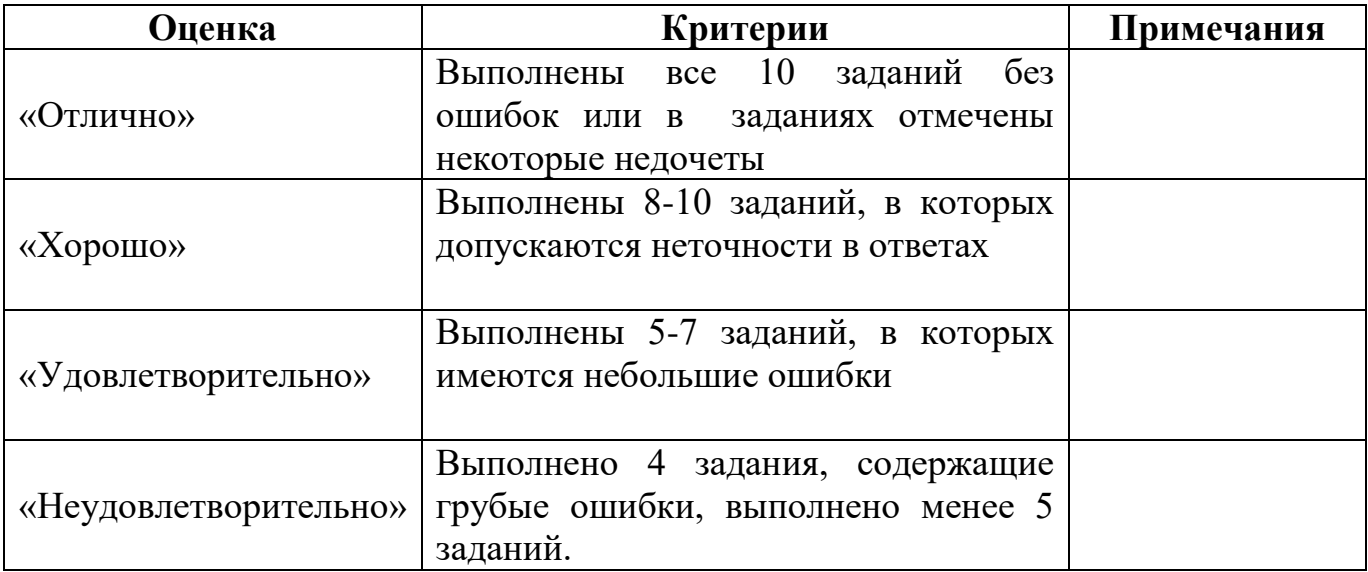

#### **Тесирование:**

#### **1. Совокупность программных средств, осуществляющая управление ресурсами компьютера, запуск прикладных программ и их 238ВЗАИМОДЕЙСТВИЕ С ВНЕШНИМИ УСТРОЙСТВАМИ И ДРУГИМИ ПРОГРАММАМИ:**

- $\bigcirc$ операционная система;
- 0 драйвер;
- 0 программное обеспечение;

 $\circ$  программа;

#### **2. Соответствие определений их значениям.**

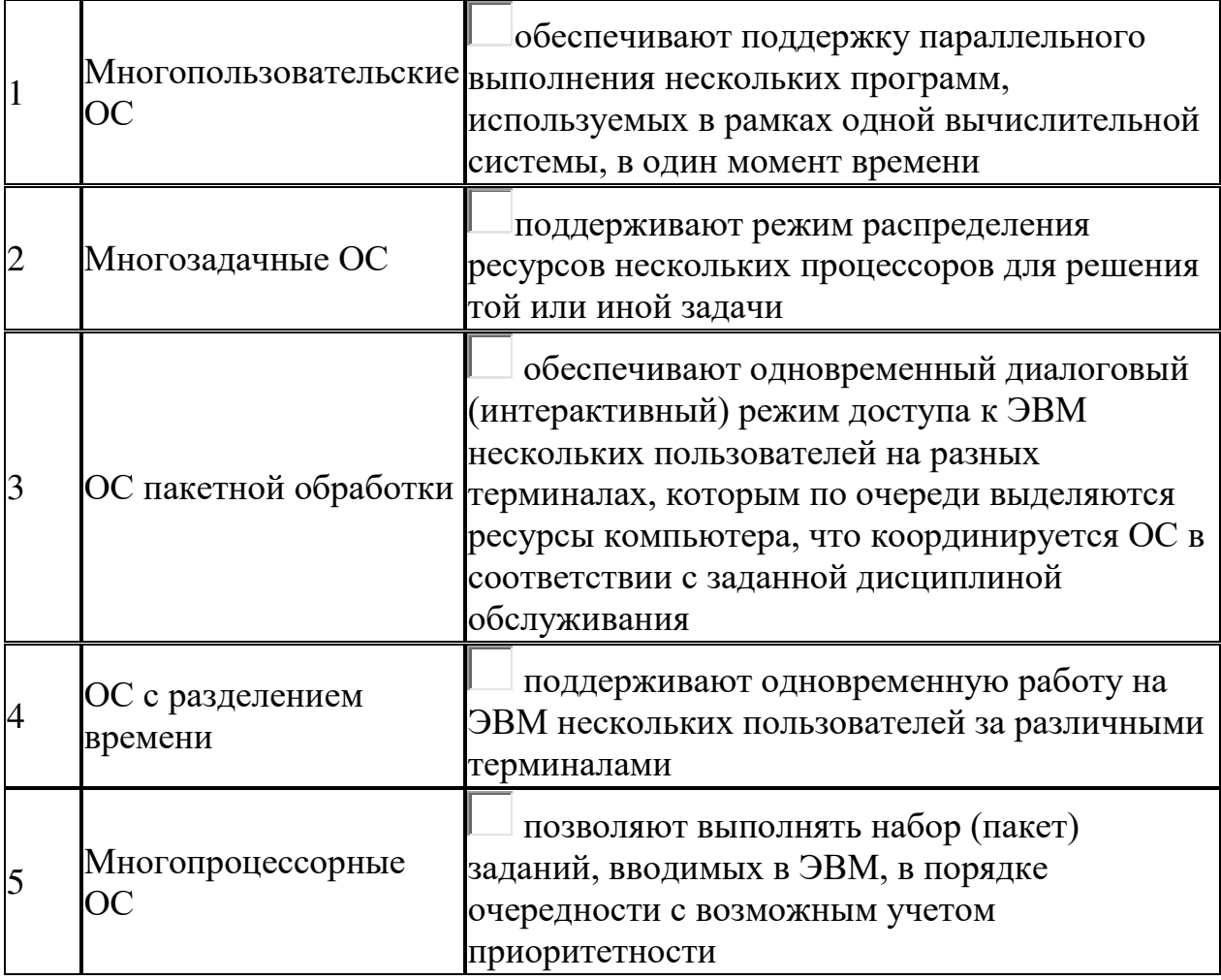

#### 3. Операционная система обеспечивающая поддержку параллельного **ВЫПОЛНЕНИЯ НЕСКОЛЬКИХ ПРОГРАММ, ИСПОЛЬЗУЕМЫХ В РАМКАХ ОДНОЙ**

#### **ВЫЧИСЛИТЕЛЬНОЙ СИСТЕМЫ, В ОДИН МОМЕНТ ВРЕМЕНИ**

### 4. Операционные системы по типу используемых ресурсов

- $\Box$ однопользовательские и многопользовательские
- $\Box$ однозадачные и многозадачные
- $\Box$ однопроцессорные и многопроцессорные
- $\Box$ сетевые, локальные

### 5. Основная функция операционных систем -

#### 6. Форма распространения системного программного обеспечения:

- О дистрибутив
- $\circ$ пакет
- 0 лиск

#### 7. В состав дистрибутива ОС входят:

- $\Box$ программы для начальной инициализации системы
- $\Box$ программа-установщик
- $\Box$ набор специальных файлов, содержащих отдельные части системы

#### 8. Регламент, определяющий способ организации, хранения и именования данных на носителях информации

- $\circ$ система каталогов
- $\circ$ файловая система
- С система папок

#### 9. Файловые системы поддерживаемые ОС Windows:

- $\Box$  NTFS
- $\Box$  XFS
- $\Box$  FAT

#### Критерии оценки:

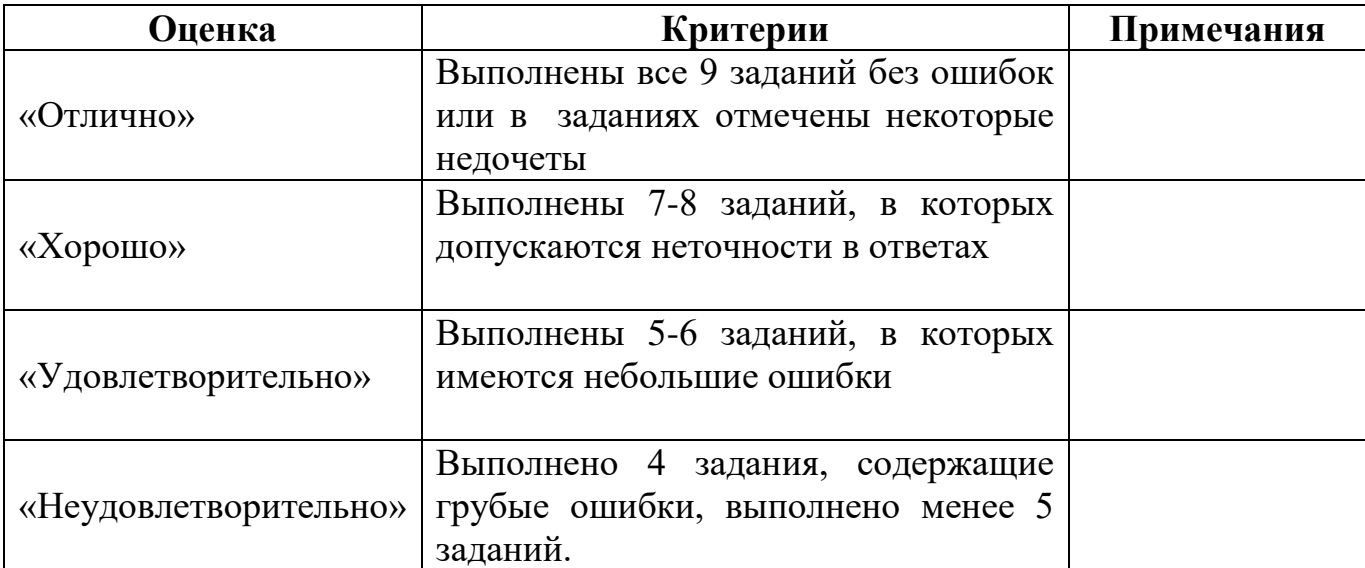

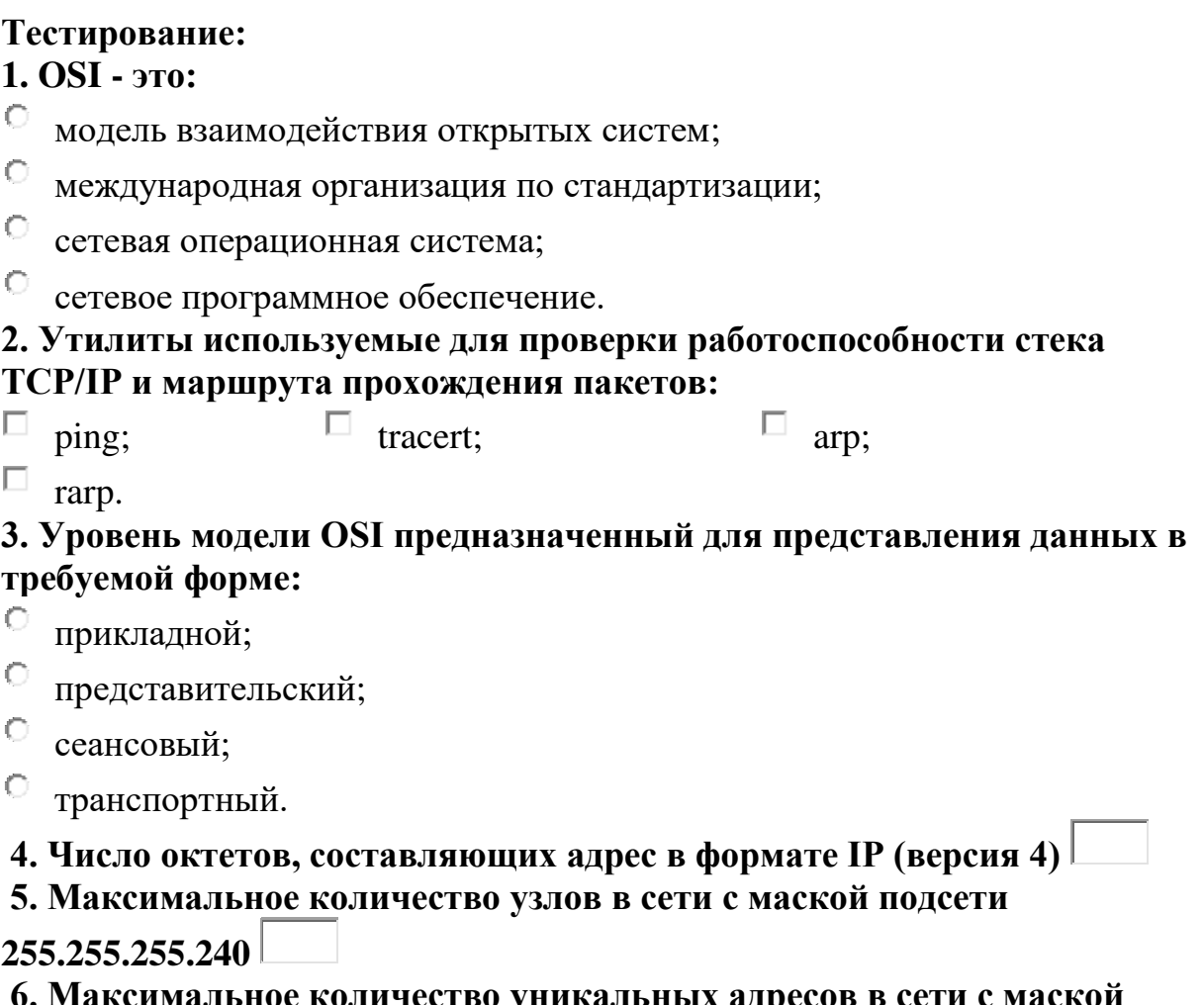

икальных адре Подсети 255.255.255.240

7. Установите соответствие класса сети количеству октетов в IP-адресе, **используемых для идентификации узла (ID-узла)** 

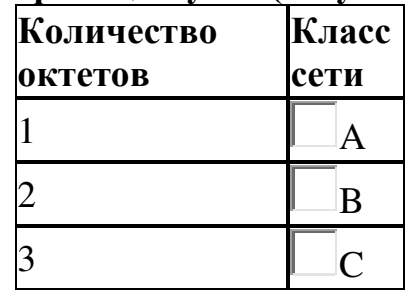

### 8. Назначение службы DHCP:

- $^\circ$ автоматическое получение клиентами сведений о настройках TCP/IP;
- $\circ$  изменение параметров стека TCP/IP;
- 0 автоматическое разрешения имен;
- $\bigcirc$ автоматического преобразования символьного имения в IP-адрес.

#### 9. Каждый узел сети на основе стека **TCP/IP идентифицируется**:

- $\circ$  IP-адресом;
- $\circ$  ID-сети;
- $\overline{\phantom{a}}$ ID-узла;
- **МАС-адресом.**

# 10. Утилита используемая для просмотра и изменения таблиц<br>соответствия физических и IP-адресов:

- $\circ$  ping;
- $\circ$  tracert;
- $\circ$  arp;
- $\circ$  rarp.

#### Критерии опенки:

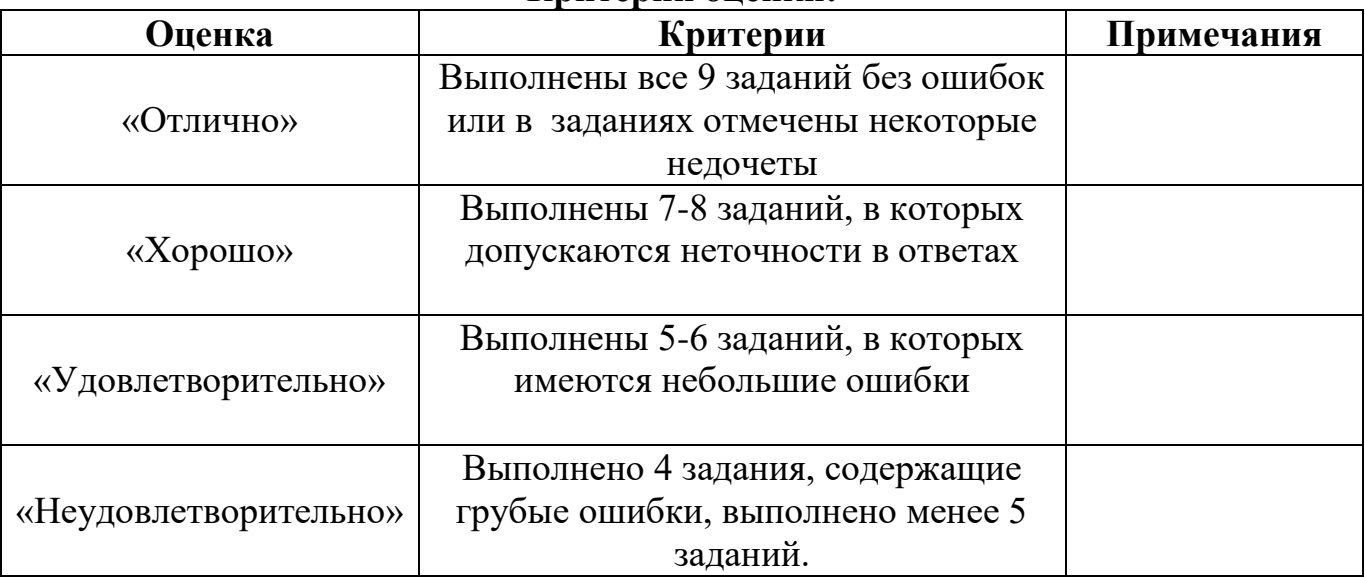

#### **Тестирование:**

#### 1. Сетевой компьютер оснащается:

- Ю. сетевым адаптером;
- 0 модемом:
- $\mathbb{O}^$ концентратором;
- $\circ$  коммутатором.

#### 2. Элемент не входящий в физический состав сети:

- $\circ$  компьютеры;
- $\hfill\ensuremath{\mathbb{C}}$ коммутаторы;
- <sup>C</sup> программное обеспечение;
- $\hfill\Box$ шлюзы.

#### 3. Способ определения того, какая из рабочих станций сможет следующей использовать канал связи:

- О. управление привилегиями;
- 0. администрирование;
- О. метод доступа.

#### 4. Установите соответствие определений, их значениям:

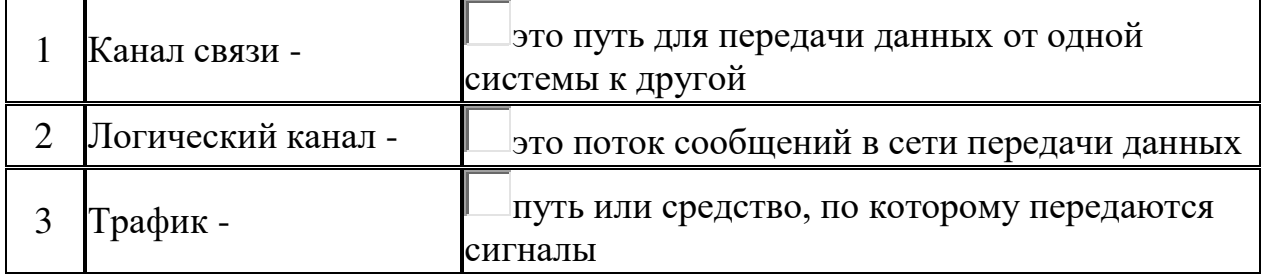

#### 5. Расположите в порядке близости к конечному пользователю:

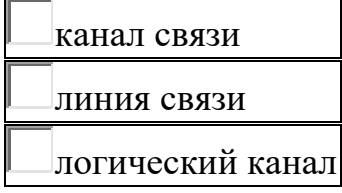

#### **6. Устройство, предназначенное для подключения компьютеров к**

#### локальной сети I

7. Устройства, предназначенные для сопряжения компьютера со средой передачи информации:

- $\square$  модем;
- **E** сетевой адаптер;
- $\Box$  **KOMMYTATOP**;
- П. маршрутизатор.

#### 8. Модуляция с неизменным значением частоты и амплитуды:

- <sup>O</sup> фазовая;
- О частотная;
- 0 амплитудная.

9. Сетевой адаптер, значительная часть работы по обработке сообщений которого перекладывается на программу, выполняемую в компьютере:

- О серверный;
- **клиентский**;
- $\mathbf{C}^$ одноранговый;
- О подчиненный.

#### 10. Чип ПЗУ BootROM, расположенный на сетевом адаптере, обеспечивает возможность:

- О удаленной загрузки операционной системы;
- 0 ускорения загрузки операционной системы;
- О повышения безопасности операционной системы;
- О. локальной загрузки операционной системы.

#### Критерии оценки:

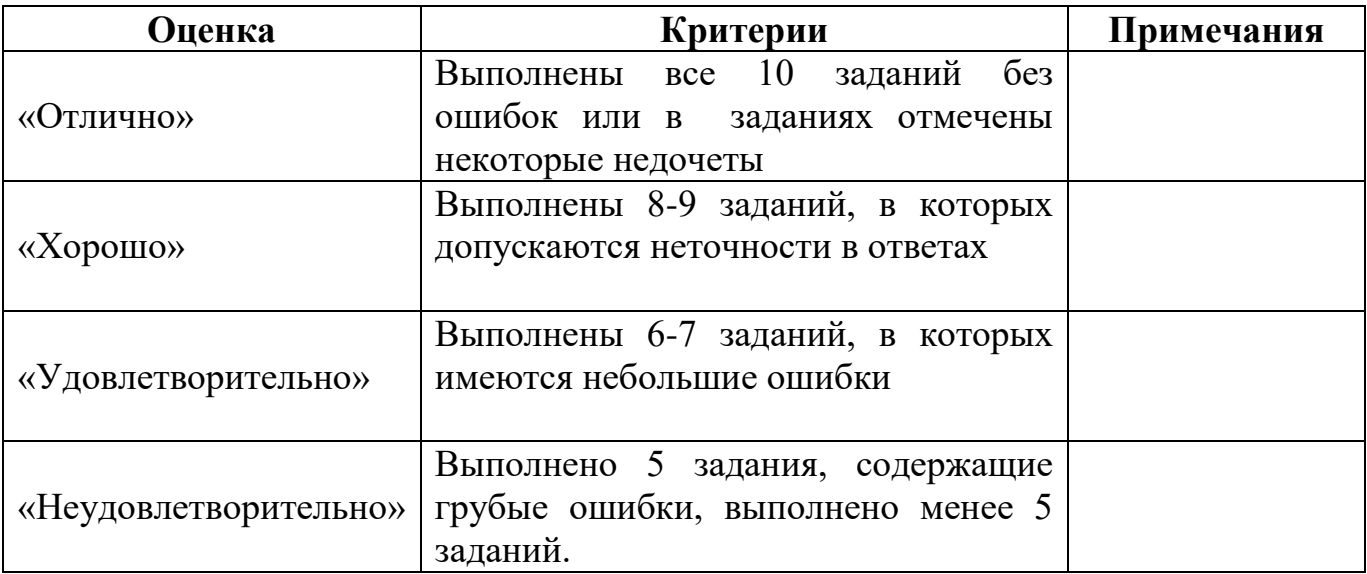

#### **Тестирование:**

#### 1. Объект сети, который могут использовать несколько пользователей  $0$ дновременно:

- $\odot$ рабочая станция;
- 0 сетевой ресурс;
- $\circ$  cepsep;
- рабочая группа. О.

#### 2. Символ используемый для создания скрытого ресурса в **операционной системе Windows**

### 3. Использование технологии кэширования позволяет:

- О клиенту использовать ресурс в автономном режиме;
- О ускорять доступ к сетевым ресурсам;
- О повышать конфиденциальность;

 $\circ$ увеличивать скорость работы сети.

#### 4. Установите соответствие определений их значениям.

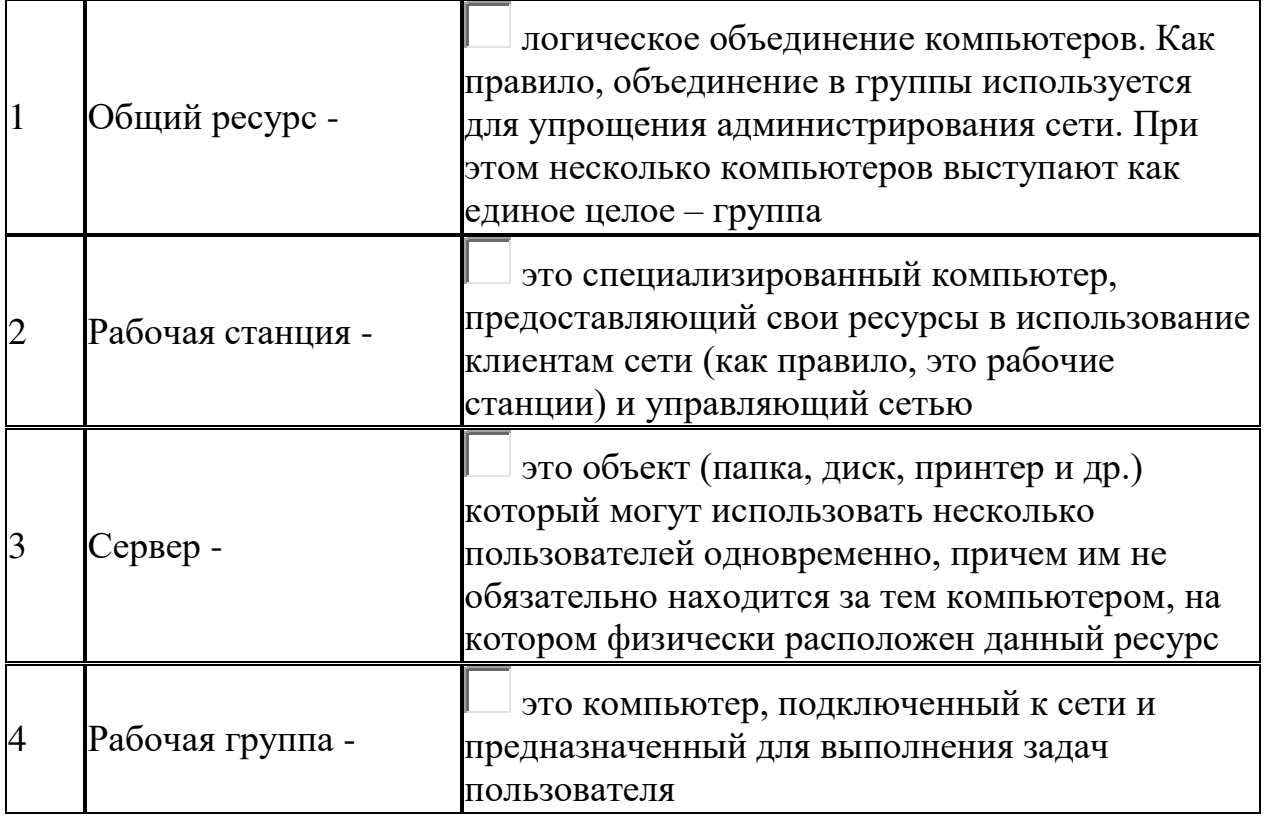

#### 5. Адрес записанный в формате UNC для ОС Windows:

- \main\books\kniga\_1;
- \\main\books\kniga\_1;
- $\circ$ /main/books/kniga\_1;
- //main/books/kniga\_1. О

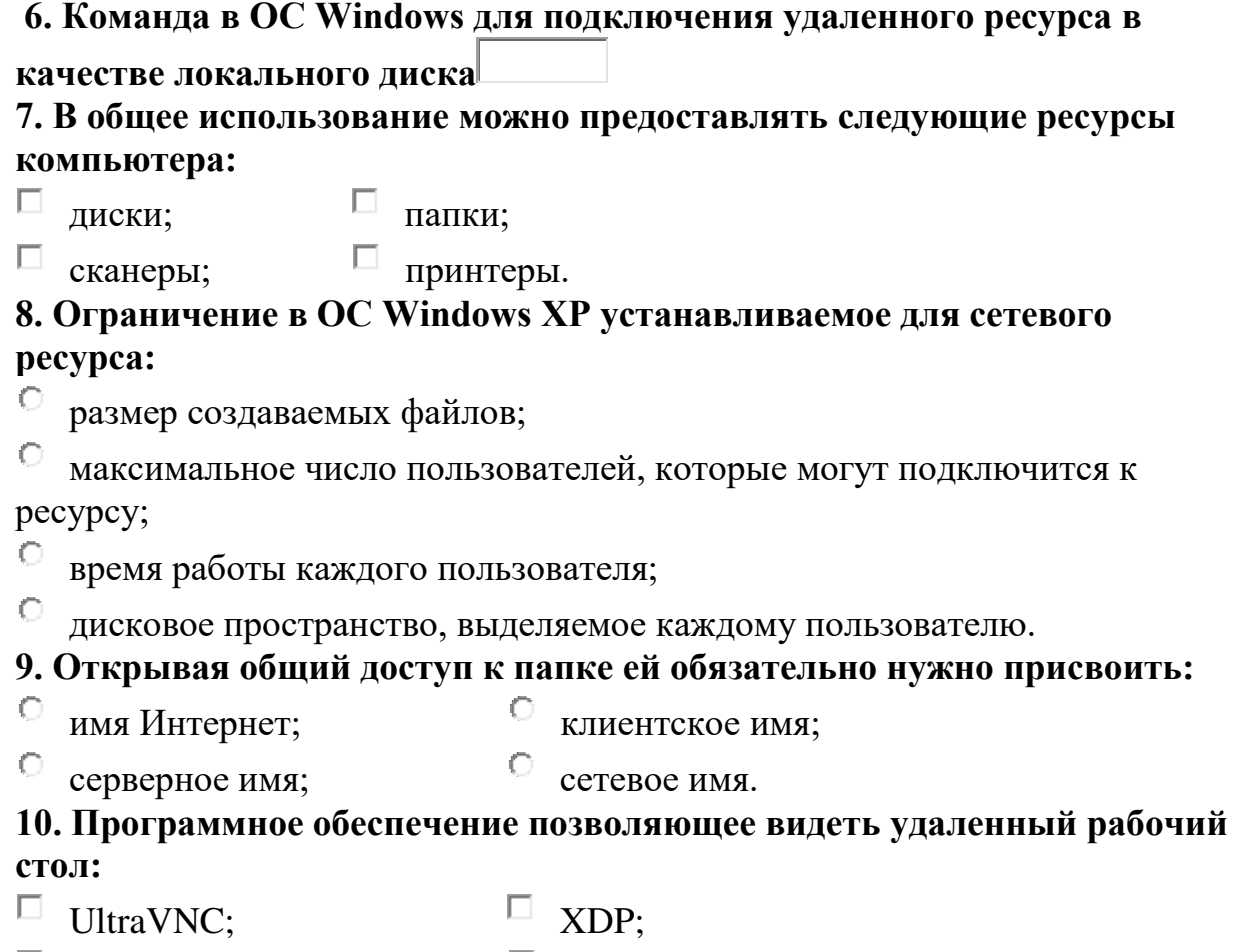

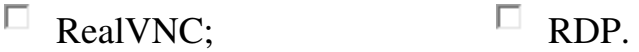

## **Критерии оценки:**

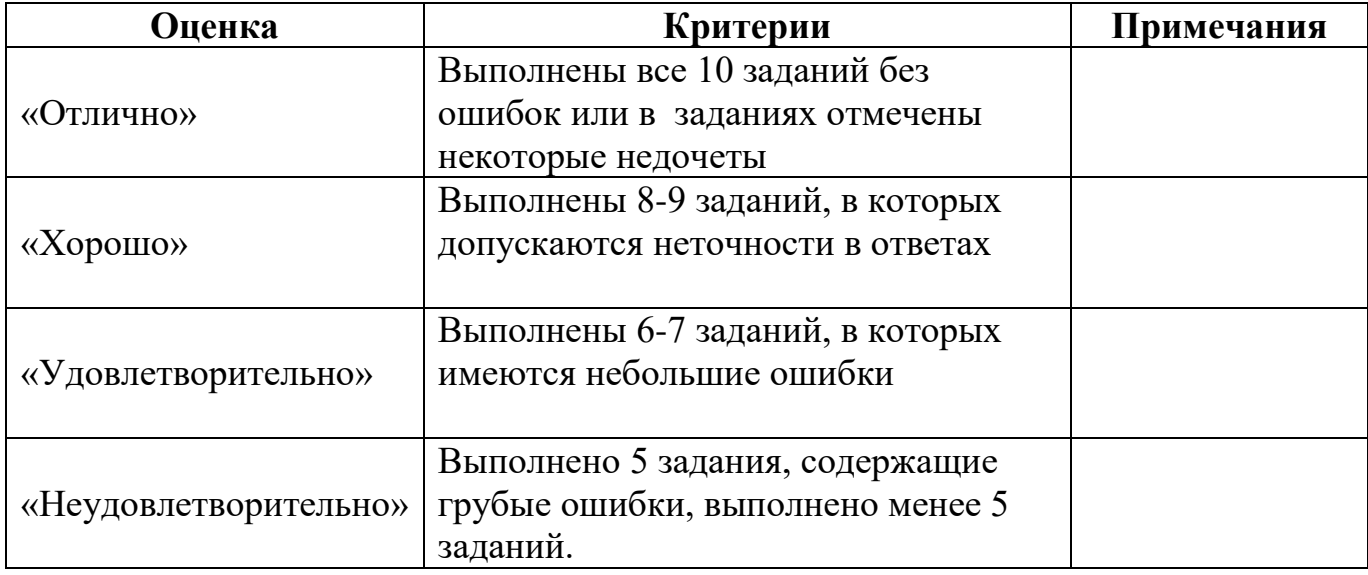

#### **Тестирование:**

#### **1. Термин Wi-Fi (Wireless Fidelity) используется в качестве общего имени** для стандарта:

- $\circ$ 802.1;
- $\bigcap$ 802.5;
- O 802.8;
- 0 802.11.

#### 2. В топологии беспроводной связи точка-точка:

- $\circ$ два сетевых адаптера либо две точки доступа соединяются между собой;
- 0 несколько сетевых адаптеров объединяются одной точкой доступа;
- $\circ$ несколько точек доступа соединяются с одной точкой доступа;
- $\circ$ несколько точек доступа объединяются одним сетевым адаптером.

#### 3. Беспроводная точка доступа выполняет роль

#### 4. Метод CSMA/CD реализует множественный доступ:

- О с передачей полномочий;
- О с разделением по времени;
- $\circ$ с предотвращением коллизий;
- $\circ$ с разделением по частоте.

#### 5. Соответствие стандарта, регламентируемой им скорости передачи **ЛАННЫХ:**

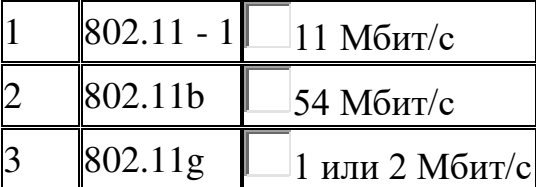

### **6. Спецификация стандарта IEEE 802.11a рассчитана на работу в** частотном лиапазоне: <u>International</u>

#### 7. Для подключения к базовой станции мобильными станциями **используется сервис:**

- O дизассоциация:
- $\circ$ реассоциация:
- $\circ$ ассоциация:
- О распределение.

#### **8. SSID – это:**

- $\circ$ символьное имя беспроводной сети;
- $\circlearrowright$ сетевой адрес беспроводного устройства;
- 0 MAC-адрес беспроводного устройства;

<sup>O</sup> IP-адрес беспроводного устройства.

### 9. Основные недостатки инфракрасной связ:

- □ малый радиус действия;
- □ необходимость прямой видимости;
- $\Box$  интерференция с солнечными лучами;
- $\Box$ создаваемые помехи.

### 10. Максимальное количество активных подчиненных узлов в одной пикосети:

- $\circ$  4;
- $\circ$  5;
- $\overline{\circ}$  6;
- 
- $\circ$  7.

#### Критерии оценки:

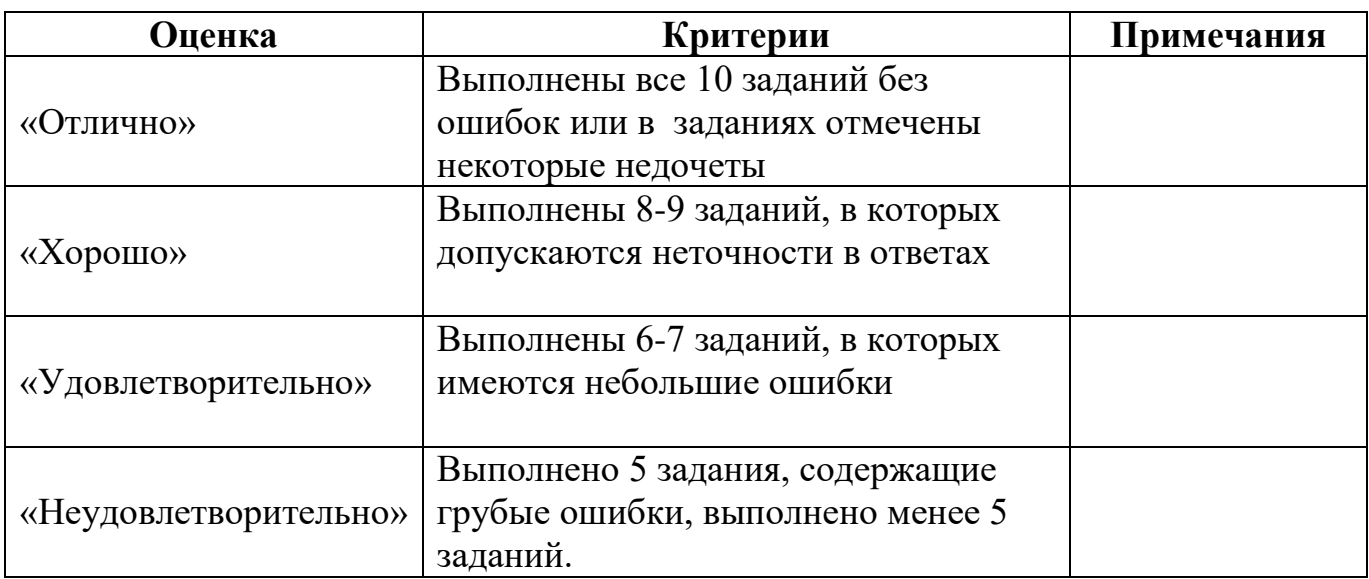

#### Вопросы для экзамена по модулю МДК.02.01:

- 1. Дайте характеристику Active Directory Windows Server R2.
- 2. Перечислите виды кластеров.
- 3. Классифицируйте факторы аутентификации.
- 4. Применение защиты доступа к сети для протокола DHCP
- 5. Перечислите риски парольной аутентификации и методы борьбы с ними.
- 6. Эволюция служб каталогов.
- 7. Перечислите свойства безопасной сети.
- 8. Перечислите типовые атаки на пароль
- 9. Применение защиты доступа к сети для виртуальных частных сетей.
- 10. Методы защиты при использовании аутентификации по паролю.
- 11. Перечислите функции утилит.
- 12. Перечислите средства обеспечения безопасности.
- 13. Опишите двухфакторную аутентификацию.
- 14. Сделайте обзор первоначальных систем управления каталогами Microsoft.
- 15. Объясните как повышение производительности и отказоустойчивости.
- 16. Охарактеризуйте RAID.
- 17. Что представляет собой авторское право.
- 18. Перечислите особенности аутентификации по паролю.
- 19. Перечислите ключевые процессы защиты доступа к сети.
- 20. Внедрение двухфакторной аутентификации на основе асимметричной криптографии в AD DS
- 21. Перечислите типы утилит.
- 22. Что такое системы хранения данных (СХД) и для чего они нужны?
- 23. Перечислите ключевые функциональные возможности Active Directory Domain Services.
- 24. Составьте схему лицензирования.
- 25. Перечислите основные проблемы, решаемые СХД.
- 26. Перечислите серверные компоненты защиты доступа к сети.
- 27. Опишите процесс создания томов и наборов томов.
- 28. Перечислите задачи системного администратора.
- 29. Опишите процесс развития AD DS.
- 30. Дайте определение томам и наборам томов.
- 31. Опишите процесс применения защиты доступа к сети для соединений IPsec.
- 32. Объясните в чём разница между iSCSI и FibreChannel?
- 33. Опишите процесс мониторинга сети.
- 34. Опишите процесс планирования Active Directory.
- 35. Перечислите этапы процесса проектирования инфраструктуры Active Directory.
- 36. Перечислите типы изменений леса.
- 37. Дайте определение количества доменов.
- 38. Опишите процесс выбора корневого домена.
- 39. Опишите процесс реализации RAID в Windows Server 2008
- 40. Объясните для чего нужна защита доступа к сети.
- 41. Перечислите утилиты сетевого мониторинга.
- 42. Опишите принцип работы RAID.
- 43. Опишите процесс объединения доменов в деревья.
- 44. Объясните принцип применения защиты доступа к сети для шлюза служб терминалов.
- 45. Перечислите задачи, решаемые при формировании доменной **СТDVKTVDЫ**
- 46. Перечислите причины внедрения RAID.
- 47. Перечислите клиентские компоненты защиты доступа к сети.
- 48. Объясните принцип иерархии доменов.
- 49. Классифицируйте кластеры.
- 50. Опишите функциональность СХД, протоколы, топологии подключения хранилищ к серверам.
- 51. Опишите процесс планирования безопасности сети и данных.
- 52. Охарактеризуйтеутилиту 3Com Network Supervisor.
- 53. Классифицируйте типы факторов аутентификации.
- 54. Перечислите какие консольные сетевые приложения используются для тестирования сети.
- 55. Опишите Утилиту LANScan.
- 56. Перечислите системы распределенных вычислений.
- 57. Перечислите элементы, характерные для систем хранения данных.
- 58. Объясните принцип защита доступа к сети (NAP).
- 59. Перечислите факторы аутентификации.
- 60. Перечислите способы применения защиты доступа к сети.
- 61. Опишите основные принципы администрирования.
- 62. Объясните в чем заключается основная функция сервера политики защиты доступа к сети.
- 63. Объясните значение аудита КС.
- 64. Объясните для чего используются сетевые утилиты.
- 65. Как выполняется выбор уровня RAID.
- 66. В чем заключается основная задача политики безопасности
- 67. Дайте определение вычислительных кластеров.
- 68. Объясните принцип авторизации.
- 69. Перечислите основные задачи RADIUS proxy.
- 70. Сервер политики сети.
- 71. Дайте определение аутентификации.
- 72. Перечислите основные задачи RADIUS server.

#### **Критерии оценки:**

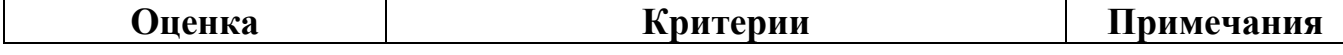

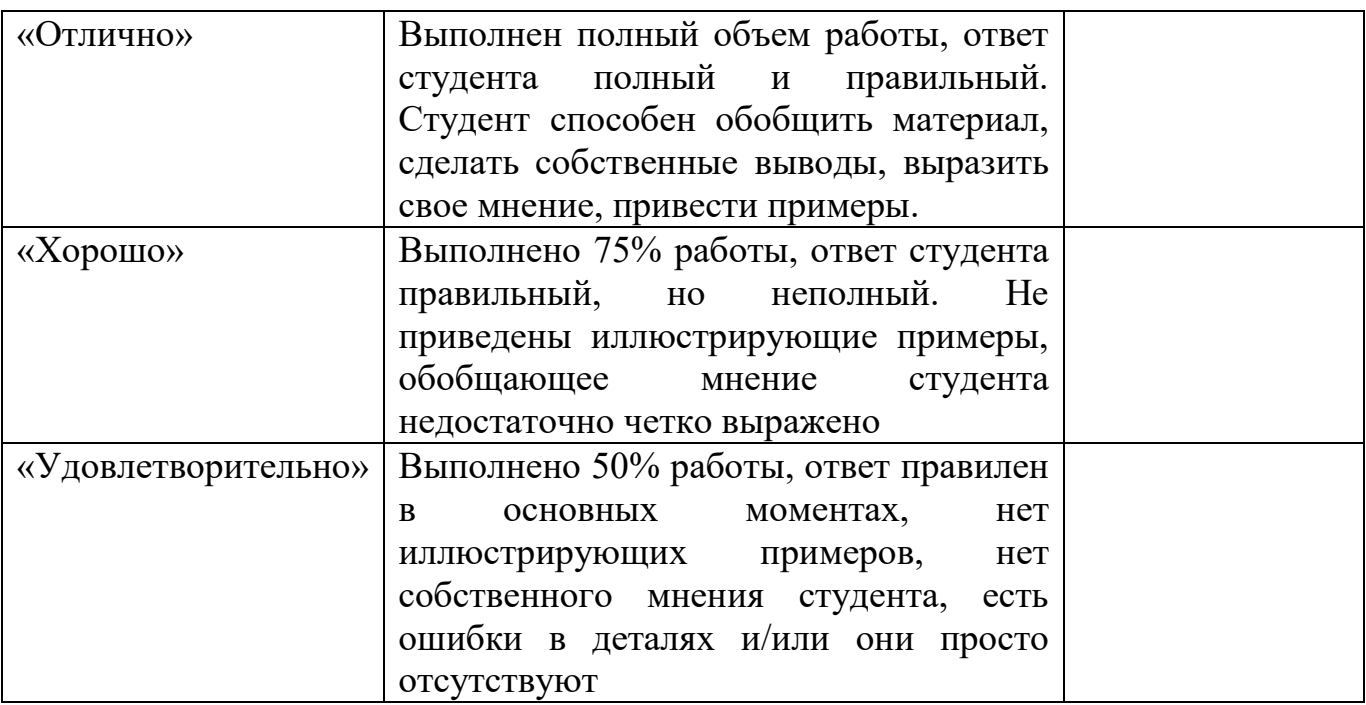

3.2. Промежуточный контроль для модуля МДК.02.02. Программное обеспечение компьютерных сетей.

Зачет проводится в виде тестирования и выполнения практических заданий. **Итоговый тест по МДК.02.02** 

#### **Залание №1**

*Bonpoc*: Принято решение объединить в сеть офисы компании, расположенные по всей стране. Число офисов ежегодно увеличивается, а их месторасположение может изменяться. Какая из перечисленных ниже технологий позволит решить поставленную задачу с минимальными затратами? Выберите один из 5 вариантов ответа:

- 1) Прямое кабельное соединение
- 2) Radio Ethernet
- 3) Fast Ethernet
- 4) HomePNA
- 5) VPN

#### **Задание №2**

**Вопрос: Устанавливается новое приложение использующее ActivDirectory.** Выдается сообщение, что установка невозможна из-за недостатка прав у пользователя домена. К какой группе должен принадлежать пользователь, чтобы установка была выполнена успешно.

Укажите истинность или ложность вариантов ответа:

- 1. Администратор схемы
- 2. Администратор предприятия
- 3. Администратор
- 4. Администратор домена

### **Залание** №3

**Вопрос: Какие два действия следует предпринять, чтобы защитить профили** пользователей от несанкционированного просмотра? *Укажите истинность 8?8 ?B6ABEFP 64D84AFB6 BF65F4:* 

- 1) Настроить NTFS-разрешения папок профилей только для владельцев профиля
- 2) Настроить EFS-шифрование каждой папки личным ключом пользователя
- 3) Установить разрешения Чтение (Read) и Изменение (Write) только для владельцев профиля
- 4) Отформатировать том, содержащий профили, в NTFS
- 5) Конвертировать том, содержащий профили, в NTFS

#### **Залание** №4

**Вопрос: Какая настройка политики аудита отслеживает попытки изменения** пароля пользователями?

Выберите один из 5 вариантов ответа:

- 1) Аудит управления учетными записями (Audit account management)
- 2) Аудит событий входа в систему (Audit account logon events)
- 3) Аудит отслеживания процессов (Audit process tracking)

4) Аудит доступа к объектам (Audit object

access)

5) Аудит доступа к службе каталога (Audit directory service access)

### **Залание №5**

Вопрос: Какой тип тома следует выбрать для хранения критически важной информации, которая должна быть доступна в течение рабочего дня, при условии, что на жестком диске должно быть как можно больше свободного места? Выберите один из 5 вариантов ответа:

1) Простой (Simple)

- 2) Зеркальный (Mirrored)
- 3) Чередующийся (Striped)
- 4) RAID-5

5) Составной (Spanned)

#### **Залание №6**

Вопрос: Пользователи сети должны удаленно обращаться к сетевым ресурсам через Интернет. Какой протокол обеспечит максимально безопасный доступ по описанной выше схеме?

Выберите один из 5 вариантов ответа:

- 1) PPTP
- 2) TCP/IP
- 3) SLIP

 $4)$  PPP  $5)$  VPN

Залание №7

Вопрос: Открывая общий доступ к папке ей обязательно нужно присвоить: Выберите один из 4 вариантов ответа:

1) сетевое имя.

2) клиентское имя;

3) серверное имя;

4) имя Интернет

#### Задание №8

**Вопрос: Основные разрешения доступа в Windows** 

Server.

Выберите соответствующие разрешения: Укажите соответствие для всех 4 вариантов ответа:

1) Дает пользователю или группе полный доступ к выделенному файлу или папке.

2) Позволяет пользователям читать, изменять, создавать и удалять файлы, но не изменять разрешения и становиться владельцами файлов.

3) Позволяет пользователям просматривать файлы и запускать программы.

4) Если установлен этот флажок, назначенные объекту разрешения не

совпадают ни с одним из встроенных шаблонов

- Чтение и выполнение

Изменить

Особые разрешения

Полный доступ

#### Залание №9

Вопрос: Вы состоите в группе Пользователи (Users) на компьютере с Windows Server. Вам нужно предоставить в совместное пользование зашифрованный файл doc1.doc пользователю User1. Вы создали папку и предоставили ее в общее пользование с соответствующими разрешениями общего лоступа и NTFS.

Сможет ли User1 совместно редактировать зашифрованный файл doc1.doc? Выберите один из 5 вариантов ответа:

1) Да, в командной строке ввести cipher /е /u User1 doc1.doc

2) Нет, так как зашифрованный средствами EFS файл может редактироваться только его владельцем

3) Да, в командной строке ввести cipher /e /x: doc1.doc Newdoc1.doc

4) Да, открыть расширенные свойства папки и выставить атрибут шифрования для файла 5) Да, попросить администратора системы добавить учетную запись User1 в агенты восстановления

#### **Залание №10**

*Bonpoc*: Выберите основные Коммуникационные службы Интернета Выберите несколько из 5 вариантов ответа:

- 1) Электронные СМИ
- 2) Электронная почта E-mail
- 3) Форумы прямого общения IRC (чат)
- 4) Служба передачи файлов по сети
- 5) Служба телеконференций

#### **Задание №11**

*Bonpoc*: Выберите основные Информационные службы Интернета Выберите несколько из 4 вариантов ответа:

- 1) Служба передачи файлов 2) Интернет-телефония
- 3) World Wide Web (WWW)
- 4) Электронные СМИ

#### **Залание №12**

Вопрос: Какие утверждения относительно РРТР верны?

Выберите несколько из 5 вариантов ответа: 1) Для работы PPTP не нужно дополнительное программное обеспечение

- 2) PPTP использует протокол TCP/IP
- 3) PPTP заменяет PPP

4) PPTP - это один из видов кабелей 5) PPTP использует шифрование данных для транзакции их через Интернет

#### **Залание** №13

```
Bonpoc: Сеть состоит из трех сегментов, соединенных магистралью. Вы
заменяете маршрутизаторы на коммутаторы. Сколько в сети остается
широковешательных доменов? (введите число)
Запишите число:
```
#### **Залание №14**

*Bonpoc*: Администрирование Windows Server включает следующие задачи Выберите несколько из 4 вариантов ответа:

- 1) задачи ежедневной поддержки системы
- 2) задачи еженедельной системы контроля пользователей
- 3) задачи настройки системы непосредственно после инсталляции
- 4) задачи ежедневной смены паролей пользователей

#### **Залание №15**

*Bonpoc:* Сколько лицензий на службу Terminal Service компьютера Windows Server необходимо приобрести, чтобы разрешить удаленный доступ к этому компьютеру администраторам?

(введите число) **Запишите число:** \_\_\_\_\_

### **Залание №16**

*Bonpoc*: Чтобы получить удаленный доступ к рабочему столу Windows с использованием встроенных механизмов Windows, необходимо: *Bыберите один из 4 вариантов ответа: 1)* Иметь права администратора на компьютере, к которому осуществляется доступ 2) Иметь права администратора на компьютере, с которого осуществляется доступ 3) Включить на компьютере, к которому осуществляется доступ, флажок "Разрешить удаленный доступ к этому компьютеру" в свойствах системы 4) Установить на компьютере, к которому осуществляется доступ, терминальный сервер

#### **Задание №17**

Вопрос: Где настраиваются свойства агента SNMP? Выберите один из 5 вариантов ответа:

- 1) Control Panel Network
- 2) Свойства сетевой карты
- 3) Control Panel System
- 4) Moe сетевое окружение
- 5) Оснастка «Services»

#### **Залание №18**

*Bonpoc*: Сервер, в основную задачу которого входит предоставление доступа к файлам на диске:

Выберите один из 3 вариантов ответа:

- 1) файл-сервер;
- 2) терминальный сервер.
- 3) контроллер домена

#### **Залание №19**

*Bonpoc*: Протокол применяемый для организации vpn-соединений Выберите несколько из 5 вариантов ответа:

- 1) OpenVPN SSL VPN
- 2) Hamachi
- 3) IPSec
- 4) HDD
- 5) Ethernet

#### **Залание №20**

*Bonpoc*: При построении ЛВС с сервером где лучше всего установить сервер? Выберите несколько из 5 вариантов ответа:

1) сервер желательно установить в помещении, имеющим легкий и неограниченный доступ к нему

2) сервер желательно установить совместно с остальными рабочими станциями

3) сервер желательно установить в отдельном помещении, ограничивающее несанкционированный доступ к нему

4) сервер желательно установить отдельно от остальных рабочих станций 5) сервер желательно установить в отдельно стоящем здании, огражденным высоким забором

### **Залание** №21

*Bonpoc*: Что создается в результате соединения нескольких ЛВС с помощью маршрутизаторов? *Выберите несколько из 4 вариантов ответа:* 

- 1) Ни чего из перечисленного
- 2) Подсеть
- 3) Коллизионный домен
- 4) Широковещательный домен

### **Залание №22**

Вопрос: Сетевой протокол, позволяющий подключаться к другому компьютеру через Интернет.. Запишите ответ:

### Задание №23

Вопрос: Выберите основные Комплексные службы

Интернета

Выберите несколько из 5 вариантов ответа:

1) Системы электронных платежей

- 2) On-line переводчики и словари
- 3) Служба передачи файлов
- 4) Электронные СМИ
- 5) Интернет-магазины

### **Залание №24**

*Bonpoc*: Пользователь сообщил, что его учетная запись заблокирована, и он не помнит пароль. Вы решили просмотреть политику блокировки учетных записей и увидели следующее: "блокировать после 5 неудачных попыток" Какие два действия Вам следует предпринять, чтобы предоставить пользователю возможность продолжить работу за компьютером? Выберите **несколько из 5 вариантов ответа:** 

1) Сбросить пароль пользователя

2) Увеличить значение Блокировка учетной записи на (Account lockout threshold)

3) Уменьшить значение Сброс счетчика блокировки (Reset account lockout after)

4) Разблокировать учетную запись пользователя

5) Увеличить значение Сброс счетчика блокировки (Reset account lockout after)

### 3алание №25

Вопрос: Сеть организована по следующей схеме (смотрите рисунок). Пользователи не могут обратиться к веб-серверу. Причем —Компьютер А также не может получить доступ в Интернет и к веб-серверу. В чем заключается причина данной проблемы? Изображение: Выберите один из 5  $6a$ риантов ответа:

- 1) В неисправности коммутатора
- 2) В неисправности веб-сервера
- 3) В разрыве кабеля между Компьютером А и коммутатором
- 4) В неисправности Firewall
- 5) В разрыве кабеля между веб-сервером и коммутатором

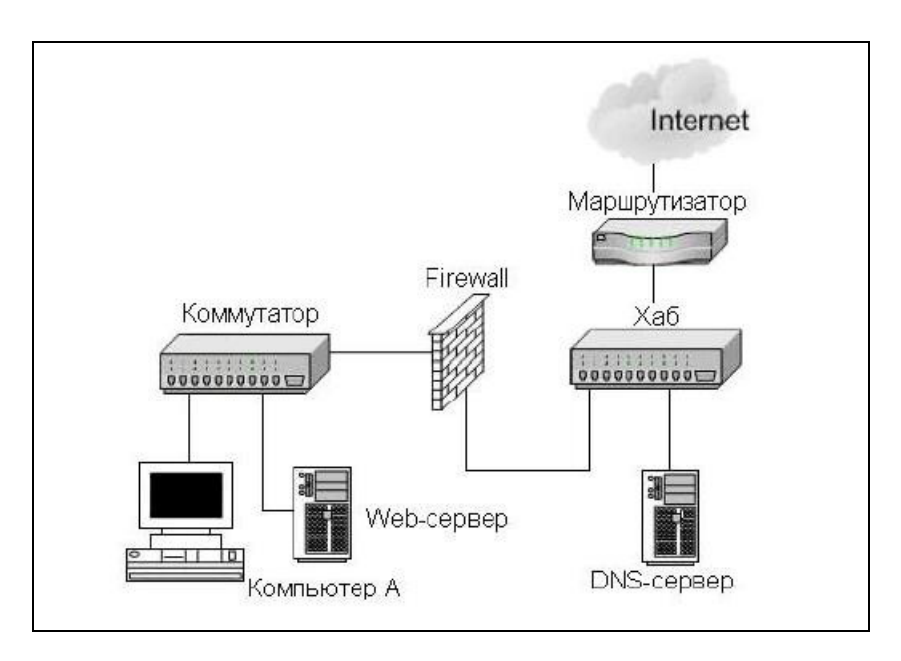

#### **Задание №26**

Вопрос: Выберите основные протоколы сетей хранения данных Выберите несколько из 5 вариантов ответа:

- 1) FDD
- 2) Fibre Channel
- 3) Ethernet
- 4) iSCSI
- 5) SCSI

#### **040=85 №27**

**Вопрос: Основной компонент IIS:** 

Выберите один из 3 вариантов ответа:

- 1) почтовый сервер.
- 2) веб-сервер;
- 3) ftp-cepsep;

#### Залание №28

Вопрос: Какой из перечисленных типов дисковых массивов является отказоустойчивым? Выберите один из 5 вариантов ответа:

- $1)$  JBOB
- $2)$  RAID-5
- 3) Составной том
- 4) Простой том
- 5) Чередующийся том

#### Залание №29

Вопрос: Укажите, для чего используются следующие программы: Укажите соответствие для всех 7 вариантов ответа:

- 1) запуск командной строки (консоли)
- 2) проверка доступности хоста (компьютера)
- 3) диагностика DNS
- 4) управление пользователями, группами, сервисами
- 5) запуск службы удаленного доступа к компьютеру в сети
- 6) проверка доступности хоста (компьютера) и всех промежуточных маршрутизаторов
- 7) оболочка для настройки и управления Windows
- \_ cmd.exe
- $m$ et.exe
- \_\_ tracert.exe
- $=$  ping.exe
- \_ nslookup.exe
- $\overline{\phantom{a}}$ telnet.exe
- mmc.exe

#### Залание №30

**Вопрос:** Какая из утилит Windows NT Server предназначена для сжатия базы DHCP? Выберите один из 5 вариантов ответа:

- 1) WinRar
- 2) JetPack
- 3) Packing DHCP
- 4) DHCPPack
- 5) WinZip

#### Задание №31

Вопрос: Объект сети, который могут использовать несколько пользователей одновременно:

*Bыберите один из 4 вариантов ответа: 1*) рабочая группа.

- 2) рабочая станция;
- $3)$  cep bep;
- 4) сетевой ресурс;

#### **Залание №32**

Вопрос: Какая из перечисленных ниже технологий используются для объединения двух офисов по следующей схеме? Изображение:

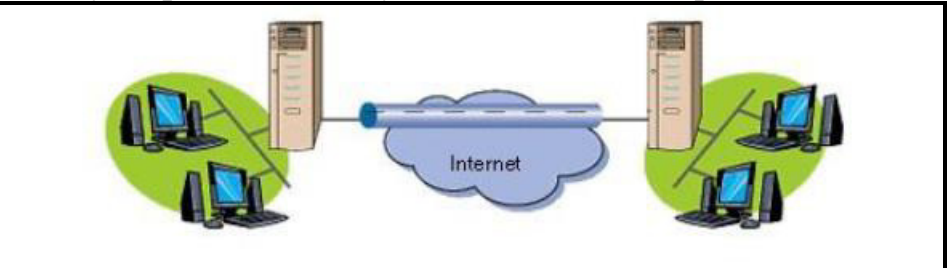

Выберите один из 5 вариантов ответа:

- 1) Internet
- 2) Radio Ethernet
- 3) VPN
- 4) Wireless
- 5) Home PNA

#### **Задание №33**

Вопрос: Какие три из следующих протоколов маршрутизируемы? Выберите несколько из 5 вариантов ответа:

- 1) NetBEUI
- 2) DLC
- 3) TCP/IP
- 4) NWLink
- 5) AppleTalk

#### **Залание** №34

*Bonpoc*: Какая из утилит TCP/IP позволяет просматривать открытые соединения TCP/IP?

Выберите один из 5 вариантов ответа:

- 1) Tracert
- 2) Root
- 3) PING
- 4) Netstat
- 5) NBTstat

#### **Залание №35**

*Bonpoc*: В качестве какого устройства работает Windows-компьютер, предоставляющий общий доступ в Интернет? (соберите слово, переставляя буквы) *Составьте слово из букв*:

ТТАМШУАИОРЗРР ->

#### **Задание №36**

*Bonpoc*: Какую топологию вы выберете для построения сети из 5 компьютеров, установленных в одном отделе, если заранее известно, что в скором будущем возможна перестановка мебели в данном отделе: Выберите один из 4 вариантов ответа:

- 1) Mesh
- 2) Star
- 3) Ring
- 4) Bus

#### **Задание №37**

Вопрос: Какой порт по умолчанию используется для обмена данными по протоколу РОРЗ?

Выберите один из 5 вариантов ответа:

- 1) 110
- 2) 80
- 3) 21
- 4) 25
- 5) 23

#### **Залание №38**

Вопрос: Протокол для реализации аутентификации

авторизации и сбора сведений об использованных ресурсах, разработанный для передачи сведений между центральной платформой и оборудованием. Этот протокол применялся для системы тарификации использованных ресурсов конкретным пользователем/абонентом. Составьте слово из букв:  $RSUIAD - > \_$ 

#### **Залание №39**

Вопрос: В общее использование можно предоставлять следующие ресурсы компьютера: Выберите несколько из 4 вариантов ответа:

- $1)$  сканеры;
- $2)$  папки;
- 3) диски;
- 4) принтеры

#### **3алание №40**

*Bonpoc*: Каким образом вы решите проблему выполнения ежедневной архивации данных на вашем сервере?

*Bыберите один из 4 вариантов ответа: 1)* будете выполнять архивацию редко и нерегулярно

2) будете самостоятельно выполнять эту процедуру после работы

3) наймете помощника, который будет выполнять архивацию в вечернее время

4) настроите планировщик задач "Scheduled Tasks" на ежедневную архивацию

#### **Ответы:**

```
1) (1 б.) Верные ответы: 5;
2) (1 б.) Верные ответы:
Her:
Да;
Нет; Да;
3) (1 6.) Верные ответы:
Her:
Her:
Her;
\rm{Ha};
\text{Ia}:4) (1 6.) Верные ответы: 1;
5) (1 6.) Верные ответы: 4;
6) (1 б.) Верные ответы: 1;
7) (1 6.) Верные ответы: 1;
8) (1 6.) Верные ответы:
3; 
2;4; 
1; 
9(1 6.) Верные ответы: 2;
10) (1 б.) Верные ответы: 2; 3; 5;
11) (1 б.) Верные ответы: 1; 3; 4;
12) (1 б.) Верные ответы: 1; 2; 5;
13) (1 б.): Верный ответ: 3.;
14) (1 б.) Верные ответы: 1; 3;
15) (1 б.): Верный ответ: 0.;
16) (1 б.) Верные ответы: 3;
17) (1 б.) Верные ответы: 5;
18) (1 б.) Верные ответы: 1;
19) (1 6.) Верные ответы: 1; 2; 3;
```
20) (1 б.) Верные ответы: 3; 4; 21) (1 б.) Верные ответы: 2: 3: 4: 22) (1 б.) Верный ответ: "telnet". 23) (1 б.) Верные ответы: 1; 2; 5; 24) (1 б.) Верные ответы: 1; 4; 25) (1 б.) Верные ответы: 1; 26) (1 б.) Верные ответы: 2; 4; 5; 27) (1 б.) Верные ответы: 2; 28) (1 б.) Верные ответы: 2; 29) (1 б.) Верные ответы:  $1;$  $4:$  $6:$  $2:$  $3:$  $5:$  $7:$ 30) (1 б.) Верные ответы: 2; 31) (1 б.) Верные ответы: 4; 32) (1 б.) Верные ответы: 3; 33) (1 б.) Верные ответы: 3; 4; 5; 34) (1 б.) Верные ответы: 4; 35) (1 б.) Верные ответы: "МАРШРУТИЗАТОР". 36) (1 б.) Верные ответы: 2; 37) (1 б.) Верные ответы: 1; 38) (1 б.) Верные ответы: "RADIUS". 39) (1 б.) Верные ответы: 2; 3; 4;

#### 40) (1 б.) Верные ответы: 4

### Примерный перечень практических заданий

#### Залача №1

Установите и настройте сервер DNS (выполните предварительную конфигурацию компьютера, на котором будет установлен сервер DNS: проверьте, что серверу DNS назначен статический IP адрес (например,  $192.168.1.1$ ):

#### Залача №2

Используя программу виртуализации для ОС VirtualBox, с установленной операционной системой Windows Server и Windows выполните следующее задание: Установите DHCP сервер, который имеет статически заданный IP адрес 192.168.1.1, компьютер пользователя (клиентская машина) автоматически получает настройки от DHCP сервера; Сконфигурируйте

DHCP сервер: введите имя области IP адресов, которые вы будете раздавать клиентским машинам.

#### **Залача №3**

Используя программу виртуализации для ОС VirtualBox, с установленной операционной системой Windows выполните следующее задание: Произведите установку серверной операционной системы Windows Server; Произведите начальную настройку Windows Server.

#### Задача №4

Используя программу виртуализации для ОС VirtualBox, с установленной операционной системой Windows Server и Windows выполните следующее задание: Произведите назначение роли серверу (Windows Server)- назначьте серверу роль «Контроллер домена». Используйте полное DNS- имя нового  $A$ домена – mydomain.com; Произведите начальную настройку Windows Server; Выполните настройку сетевого интерфейса (IP - адрес - 192.168.1.2, Маска подсети – 255.255.255.0, Основной шлюз -192.168.1.1); Добавьте компьютер с Windows в новый домен.

#### **Задача №5**

Используя программу виртуализации для ОС VirtualBox, с установленной операционной системой Windows Server и Windows выполните следующее задание: Установите и настройте файловый сервер (размер квот – 50 Мб, предупреждение о квоте – 40 Мб, при превышении дискового пространства – не выделять место на диске); Установите и настройте web-сервер; Установите и настройте  $ftp - cep{}ep.$ 

#### **Залача №6**

Используя программу виртуализации для ОС VirtualBox, с установленной операционной системой Windows Server и Windows выполните следующее задание: Выполните резервное копирование системных конфигурационных файлов; Выполните восстановление системных конфигурационных файлов; Создайте точку восстановления

Используя программу виртуализации для ОС VirtualBox, с установленной операционной системой Windows Server и Windows выполните следующее задание:

#### **Задача №7**

Установите Active Directory;

а) Создайте новый каталог (подразделение/контейнер) в корне сервера;

b) Создайте новую учетную запись пользователя в ранее созданном контейнере;

с) Создайте группу пользователей в ранее созданном контейнере;

d) Включите созданного ранее пользователя во вновь созданную группу;

e) Выполните редактирование политики безопасности домена, созданную автоматически;

f) Присоедините клиентскую машину под управлением Windows к домену;

### **Залача №8**

Используя программу виртуализации для ОС VirtualBox, с установленной операционной системой Windows Server 2008 и Windows выполните следующее задание:

1. Создайте новый домен cpandl.com.

#### 2. Добавьте новые учетные записи, со следующими параметрами

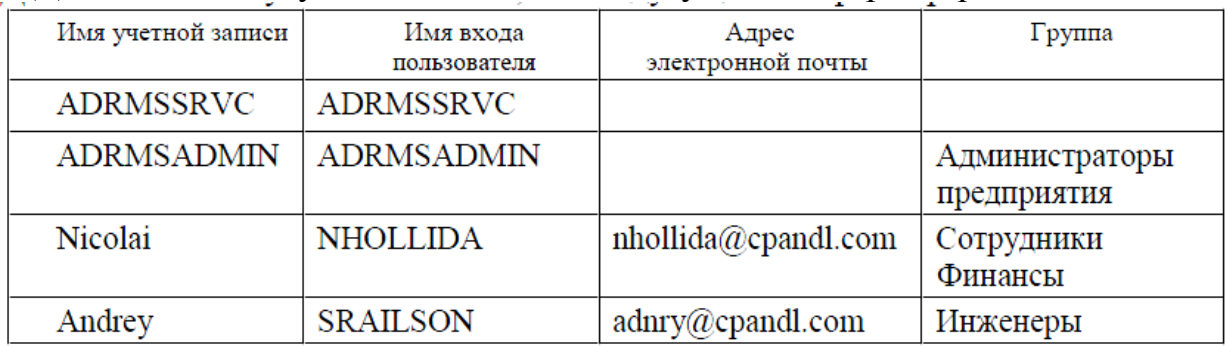

#### **Залача №9**

Используя программу виртуализации для ОС VirtualBox, с установленной операционной системой Windows Server 2008 выполните следующее задание:

a) Установите роль сервера Файловые службы (File Services)

b) Установите следующие дисковые квоты,

c) С использованием групповой политики: Предел 200 Мб с уведомлением пользователя

d) Назначьте общий доступ к папкам, используя проводник Windows.

e) Назначьте общий доступ к папкам, используя мастер подготовки общих папок.

#### **Задача №10**

В организации, состоящей из трех отделов, необходимо модернизировать локальную сеть и произвести подключение к Интернету. В первом отделе планируется добавить 5 персональных компьютеров и один принтер, во втором отделе - добавить 10 персональных компьютеров и мультимедийный проектор, в третьем отделе- 2 персональных компьютера и один принтер. Все отделы расположены на разных этажах. Вам необходимо составить опросный лист, для выяснения потребностей организации и произвести расчет потребности организации в аппаратном и программном обеспечении;

**Залача №11** 

В крупной организации, занимающейся продажей строительных материалов, необходимо организовать корпоративную сеть. Офисы организации «разбросаны» по районам города. Всего имеется 5 офисов. В каждом офисе имеется административный отдел и отдел по работе с клиентами. В головном отделе так же имеется отдел бухгалтерии. В каждом отделе планируется использовать от двух до пяти компьютеров. Вам необходимо составить проектную документацию по расчету потребности организации в аппаратном (в том числе и сетевом) и программном обеспечении, а также необходимо рассчитать стоимость лицензионного ПО;

#### **Залача №12**

В крупной организации, занимающейся продажей строительных материалов, необходимо организовать корпоративную сеть. Офисы организации «разбросаны» по районам города. Всего имеется 5 офисов. В каждом офисе имеется административный отдел и отдел по работе с клиентами. В головном отделе так же имеется отдел бухгалтерии. В каждом отделе планируется использовать от двух до пяти компьютеров. Вам необходимо составить проектную документацию по расчету потребности организации в аппаратном (в том числе и сетевом) и программном обеспечении, а также необходимо рассчитать стоимость лицензионного  $\Pi O;$ 

#### **Залача №13**

Используя программу виртуализации для ОС VirtualBox, с установленной операционной системой Windows Server 2008 выполните следующее задание: a) Настройте аудит Active Directory сервера;

#### **Залача №14**

В сети 190. 48. 0. 0. необходимо выделить подсети, так что бы к каждой подсети можно было подключить до 63 хостов. Какую маску подсети следует выбрать, чтобы допустить рост числа сетей в будущем? Назначить первые пять IP адресов первой подсети.

#### **Залача №15**

В сети класса В, разделенной на 30 подсетей, необходимо добавить 25 новых подсетей в ближайшие два года. В каждой подсети необходимо подключить до 600 хостов. Какую маску подсети следует выбрать? Назначить первые пять IPадресов первой подсети

#### **Залача №16**

Используя программу виртуализации для ОС VirtualBox, с установленной операционной системой Windows Server и Windows выполните следующее задание: Установите DHCP сервер, который имеет статически заданный IP адрес 192.168.1.1, компьютер пользователя (клиентская машина) автоматически получает настройки от DHCP сервера; Сконфигурируйте

DHCP сервер: введите имя области IP адресов, которые вы будете раздавать клиентским машинам.

#### **Задача №17**

Установите и настройте сервер DNS (выполните предварительную конфигурацию компьютера, на котором будет установлен сервер DNS: проверьте, что серверу DNS назначен статический IP адрес (например, 192.168.1.1);

#### **Задача №18**

Используя программу виртуализации для ОС VirtualBox, с установленной операционной системой Windows Server и Windows выполните следующее задание: Установите и настройте файловый сервер (размер квот – 80 Мб, предупреждение о квоте – 30 Мб, при превышении дискового пространства – не выделять место на диске); Установите и настройте web-сервер; Установите и настройте  $ftp - cep{}ep.$ 

3.3. Промежуточный контроль для модуля МДК.02.03. Организация администрирования компьютерных систем

Список вопросов теста

### **Вопрос** 1

Узкие места могут возникать по нескольким причинам:

#### **Варианты ответов**

- системные ресурсы сервера или сети исчерпали свои возможности
- отдельные системы или участки сети нагружены неравномерно
- ресурс используется в монопольном режиме
- неправильная настройка
- $\bullet$  системные ресурсы сервера или сети имеют запас
- отдельные системы или участки сети нагружены равномерно и нет трудностей с пропускной способностью канала

#### **Вопрос 2**

B Win2k8 и Win2k3 диспетчер задач, вызываемый по

#### **Варианты ответов**

- $\bullet$
- $\bullet$
- $\bullet$

### **Вопрос 3**

B Win2k3 для наблюдения за производительностью системы в штатную поставку входит:

#### **Варианты ответов**

- Монитор Производительности
- Монитор Диагностики
- Монитор Локальной сети

#### **Вопрос 4**

средство анализа производительности — Server Performance Advisor V2.0  $(SPA)$  MOXET:

#### **Варианты ответов**

- собрать информацию о настройках, данные со счетчиков с одного или нескольких серверов, отслеживать события (Event Tracing).
- выбрать в меню View Select Columns, после чего установить флажки напротив нужных пунктов. По умолчанию активировано всего два счетчика: CPU Usage (загрузка ЦП) и Memory — Private Working Set (Memory Usage в Win2k3, Использование памяти)
- выполнить перераспределение ресурсов

#### **Вопрос 5**

B Win2k8 контроль за основными параметрами системы возложен на Reliability and Performance Monitor (RPM), запустить его можно несколькими способами:

#### **Варианты ответов**

- из меню Administrative Tools
- выбрав пункт в меню Diagnostic в Server Manager
- Введя в консоли perfmon.exe
- *UR MeHO* Terminal Services

#### **Вопрос 6**

Какое колличество изменений можно вносить за один раз

#### **Варианты ответов**

 $\bullet$  1

- $\bullet$  2
- 4

### **Вопрос** 7

Параметр Interrupt Moderation по умолчанию установлен в режиме:

### **Варианты ответов**

- Adaptive
- Auto
- enabled

### **Вопрос 8**

для настройки драйвера http.sys, который используется IIS, есть целая ветка peecrpa:

### **Варианты ответов**

- HKEY\_LOCAL\_MACHINE\System\CurrentControlSet\Services\Http\Para meters
- HKEY\_LOCAL\_MACHINE\System\CurrentControlSet\Services\Httd\Para meters
- HKEY\_LOCAL\_MACHINE\System32\CurrentControlSet\Services\Http\Pa rameters

### **Вопрос 9**

При уменьшении графики происходит уменьшение трафика на 30%.

### **Варианты ответов**

- нагрузка на процессор увеличивается на  $20\%$ .
- нагрузка на процессор увеличивается на  $40\%$ .
- нагрузка на процессор увеличивается на 60%.

### **Вопрос 10**

Основной причиной потери производительности Web-сервера- это

### **Варианты ответов**

• Она ограничена числом физических обращений к диску в секунду

• зависит от скорости вращения диска и от того, насколько случайный характер имеют операции обращения

#### **Вопрос 11**

По умолчанию файл подкачки равен объема  $O<sub>3</sub>$ 

#### **Варианты ответов**

- 1,5
- $\cdot$  2,0
- $\cdot$  3,0

#### **Вопрос 12**

Увеличение производительности сервера - это

#### **Варианты ответов**

- это сугубо индивидуальная операция, которую нужно производить с точностью хирурга, контролируя каждый этап.
- процесс выполняемый встроенным  $\Pi$ О
- работа выполняемая только производителем операционной системы

#### 4. ФОНДЫ ОЦЕНОЧНЫХ СРЕДСТВ ДЛЯ ЭКЗАМЕНА **(КВАЛИФИКАЦИОННОГО)**

#### I.  $$

#### **Назначение:**

ФОС предназначен для контроля и оценки результатов освоения профессионального модуля ПМ.02 Организация сетевого администрирования по специальности СПО Сетевое и системное администрирование код специальности 09.02.06

#### Профессиональные компетенции:

ПК 2.1. Администрировать локальные вычислительные сети и принимать меры по устранению возможных сбоев.

ПК 2.2. Администрировать сетевые ресурсы в информационных системах.

ПК 2.3. Обеспечивать сбор данных для анализа использования и функционирования программно-технических средств компьютерных сетей.

ПК 2.4. Взаимодействовать со специалистами смежного профиля при разработке методов, средств и технологий применения объектов профессиональной деятельности.

#### Общие компетенции:

ОК 1. Выбирать способы решения задач профессиональной деятельности применительно к различным контекстам

ОК 2. Осуществлять поиск, анализ и интерпретацию информации, необходимой для выполнения задач профессиональной деятельности

ОК 3. Планировать и реализовывать собственное профессиональное и личностное развитие

ОК 4. Работать в коллективе и команде, эффективно взаимодействовать с коллегами, руководством, клиентами

ОК 5. Осуществлять устную и письменную коммуникацию на государственном языке Российской Федерации с учетом особенностей социального и культурного контекста

ОК 6. Проявлять гражданско-патриотическую позицию, демонстрировать осознанное поведение на основе традиционных общечеловеческих ценностей ОК 7. Содействовать сохранению окружающей среды, ресурсосбережению, эффективно действовать в чрезвычайных ситуациях

ОК 8. Использовать средства физической культуры для сохранения и укрепления здоровья в процессе профессиональной деятельности и поддержания необходимого уровня физической подготовленности.

ОК 9. Использовать информационные технологии в профессиональной деятельности

ОК 10. Пользоваться профессиональной документацией на государственном и иностранном языках

ОК 11. Планировать предпринимательскую деятельность в профессиональной сфере

### **Инструкция**

Внимательно прочитайте задание.

Вы можете воспользоваться справочной литературой. ПК. Время выполнения задания - 60 минут

#### Задание для экзаменующегося по ПМ.02 Организация сетевого

#### **администрирования**

#### Экзамен Квалификационный

#### Примерный перечень вопросов к экзамену квалификационному

- 1. Обзор методов развертывания клиентских ОС в среде организации.
- 2. Планирование стратегии развертывания клиентских ОС.
- 3. Планирование стратегии управления образами
- 4. Реализация централизованного решения по безопасности клиентских OC.
- 5. Планирование и реализация BitLocker.
- 6. Планирование и реализация шифрования с помощью EFS.
- 7. Настройка безопасности клиентских ОС с помощью групповой политики.
- 8. Настройка шифрования диска с помощью BitLocker.
- 9. Obsop Windows ADK.
- 10. Создание исходного образа с помощью Windows SIM и Sysprep.
- 11. Захват и обслуживанию эталонного образа.
- 12. Настройка и управление службой развертывания Windows (Windows Deployment Services).
- 13. Обзор способов миграции пользовательской среды.
- 14. Планирование миграции пользовательской среды с помощью USMT.
- 15. Миграция состояния пользователя с помощью USMT.
- 16. Создание и настройка XML-файлов USMT.
- 17. Сбор данных и восстановления профиля пользователя с помощью USMT.
- 18. Выполнение миграции с созданием жестких ссылок
- 19. Планирование среды Lite Touch Installation.
- 20. Реализация MDT 2012 для Lite Touch Installation.
- 21. Установка МDT 2012 и необходимых компонентов.
- 22. Создание и настройка MDT 2012 Deployment Share.
- 23. Планирование среды Zero Touch Installation
- 24. Построение эталонного образа на основе последовательности задач Configuration Manager. Планирование инфраструктуры развертывания операционной системы.
- 25. Подготовка среды Zero Touch Installation.
- 26. Настройка пакетов развертывания и образов системы.
- 27. Планирование и реализация служб удаленного доступа (Remote Desktop Services)
- 28. Управление виртуализацией пользовательского состояния для клиентских ОС организации
- 29. Обзор виртуализации профиля пользователя.
- 30. Планирование виртуализации профиля пользователя.
- 31. Настройка перемещаемых профилей, перенаправления папок и автономных (offline) файлов.
- 32. Реализация поддержки обновлений программного обеспечения с помощью Configuration Manager 2012.
- 33. Реализация обновлений программного обеспечения с помощью Configuration Manager 2012.
- 34.3 ащита клиентских ОС с помощью System Center 2012 Data Protection Manager.
- 35. Настройка и развертывание политик End-pointProtection.
- 36. Настройка параметров клиента для поддержки Endpoint Protection. Мониторинг защиты конечных точек.
- 37. Разработка стратегии развертывания приложений

38. Диагностика и обеспечение совместимости приложений

#### Примерный перечень практических заданий к экзамену

#### **Вариант** №1.

#### **Задача №1.**

В организации имеется одноранговая ЛВС с выходом в Интернет (см.

рисунок 1). Вам необходимо модернизировать локальную сеть таким образом, чтобы решить следующие задачи:

1. Организовать автоматическую раздачу IP-адресов на все ПК в сети

(DHCP);

2. Организовать общий доступ к файлам (установить и настроить файлcep ep).

3. Организовать внутреннюю почту (установить и настроить почтовый cep<sub>Bep</sub>)

Спроектируйте и настройте ПК, специализированное оборудование и программное обеспечение для организации модернизированной сети (для проектирования сети используйте эмулятор оборудования Cisco Packet Tracer).

**Приложение** 

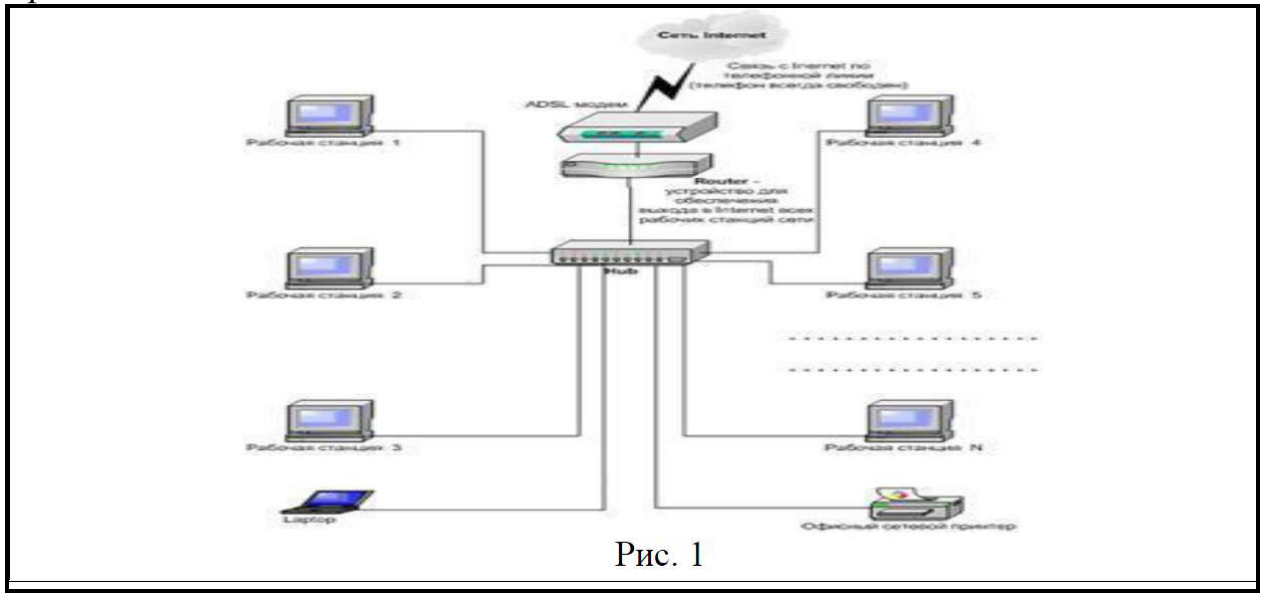

### **Вариант** №2.

#### **Задача №1.**

Задание выполняется в имитационном режиме с использованием эмуляторов оборудования.

**Последовательность и условия выполнения частей задания** 1. Внимательно изучите предоставленную схему сети.

2. Спроектируйте модернизированную компьютерную сеть с выделенным сервером с выходом в Интернет согласно проектной документации (используйте эмулятор оборудования Cisco Packet Tracer)

3. Настройте сервер на основе ОС Windows Server (для настройки Windows Server используйте эмулятор виртуального оборудования

VirtualBox).

4. Установите и настройте web-сервер и почтовый сервер (используйте эмулятор виртуального оборудования VirtualBox).

Вы можете воспользоваться установочными дисками ОС Windows Server, Windows; образами ОС Windows Server, Windows; Интернетом- для поиска информации о стоимости оборудования.

Максимальное время выполнения задания -  $30/2$  мин./час.

Раздаточные и дополнительные материалы *(при необходимости)* 

#### **Вариант** №2.

#### Задача №1.

В организации, состоящей из двух отделов (см. рис. 1), имеется локальная сеть, организованная по типу «клиент-сервер».

Необходимо решить следующие задачи:

1. Создать группу пользователей

1.1. Для пользователей Помещения 1 - Group1; 1.2. Для пользователей Помещения  $2 -$  Group2;

2. Добавить в соответствующие группы новых пользователей Помещения 1 и

#### Помещения 2 (новые учетные записи)

3. Установить и настроить файловый сервер

3.1. Установить для пользователей Помещения 1 размер дисковой квоты- 50 Мб с предупреждением о квоте - 40 Мб, при превышении дискового пространства - не выделять место на диске;

3.2. Установить для пользователей Помещения 2 размер дисковой квоты- 100 Мб с предупреждением о квоте – 80 Мб, при превышении дискового пространства - не вылелять место на лиске;

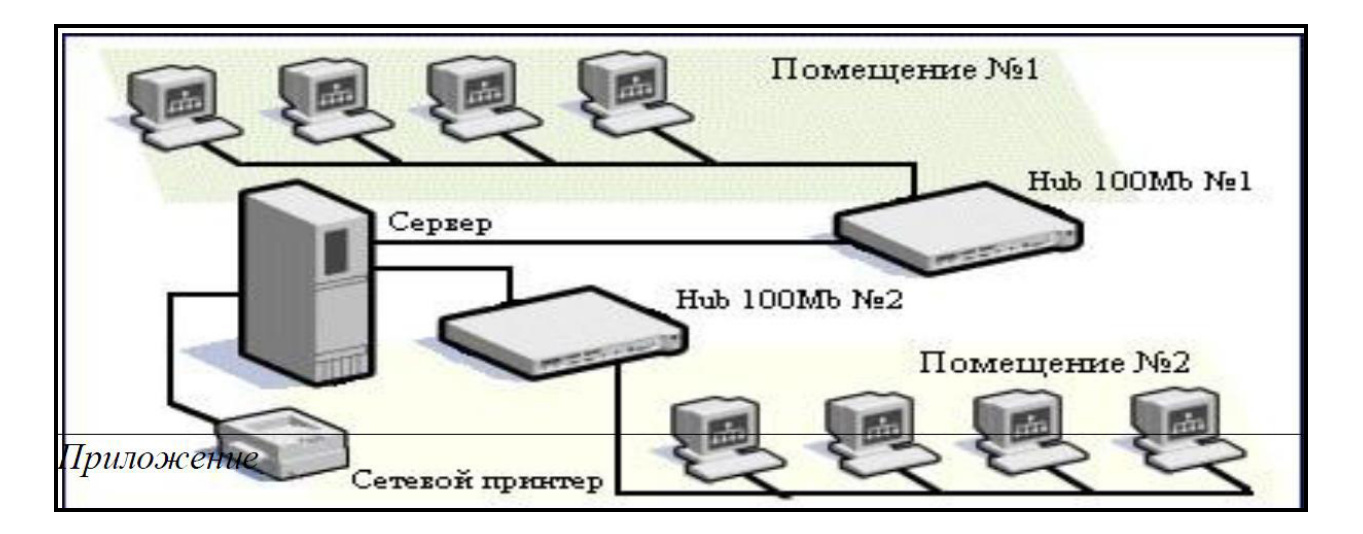

Задание выполняется в имитационном режиме с использованием эмуляторов оборудования.

#### Последовательность и условия выполнения частей задания

1. Внимательно изучите схему построения сети.

2. Установите и настройте файловый сервер (на ОС Windows Server) (для установки и настройки сервера используйте эмулятор виртуального оборудования VirtualBox).

3. Организуйте разграничение ресурсов сети для отдельных категорий пользователей (для установки и настройки ОС сервера (Windows Server) используйте эмулятор виртуального оборудования VirtualBox).

- 3.1. Создайте группу пользователей Group1;
- 3.2. Создайте группу пользователей Group2;
- 3.3. Добавьте новые учетные записи в соответствующие группы;
- 3.4. Настройте дисковые квоты для каждой группы;

Вы можете воспользоваться установочными дисками ОС Windows Server, Windows, образами ОС Windows Server, Windows. Максимальное время выполнения залания  $-30/2$  мин./час

#### Вариант №3.

#### **Задача №1.**

В организации, состоящей из двух отделов, имеется локальная сеть (см. рис. 1). В первом отделе используется 3 персональных компьютера и один принтер, во втором отделе  $-3$  персональных компьютеров и одно многофункциональное устройство. Планируется расширение парка персональных компьютеров до 20 в каждом отделе. Необходимо решить следующие задачи:

1. Организовать автоматическую раздачу IP-а дресов на все ПК в сети (DHCP);

2. Установить и настроить web-сервер.

3. Организовать внутреннюю почту (установить и настроить почтовый сервер) Спроектируйте и настройте ПК, специализированное оборудование и программное обеспечение для организации расширенной сети (для организации и настройки сети используйте эмулятор оборудования Cisco Packet Tracer)

Необходимо решить следующие задачи:

1. Организовать автоматическую раздачу IP-адресов на все ПК в сети (DHCP);

2. Установить и настроить web-сервер.

3. Организовать внутреннюю почту (установить и настроить почтовый cep<sub>Bep</sub>)

Спроектируйте и настройте ПК, специализированное оборудование и программное обеспечение для организации расширенной сети (для организации и настройки сети используйте эмулятор оборудования Cisco Packet Tracer).

Задание выполняется в имитационном режиме с использованием эмуляторов оборудования.

#### Последовательность и условия выполнения частей задания 1.

Внимательно изучите схему построения сети.

2. Спроектируйте модернизированную компьютерную сеть с выделенным сервером с выходом в Интернет согласно проектной документации (используйте эмулятор оборудования Cisco Packet Tracer)

3. Настройте сервер на основе ОС Windows Server (для настройки Windows Server используйте эмулятор виртуального оборудования

VirtualBox).

4. Установите и настройте web-сервер и почтовый сервер (используйте эмулятор виртуального оборудования VirtualBox).

**Вы можете воспользоваться** установочными дисками ОС Windows Server, Windows, образами OC Windows Server, Windows, Интернетом- для поиска информации о тарифах интернет провайдеров.

### Максимальное время выполнения задания  $-30/2$  мин./час.

### **Вариант** №4.

#### **Залача №1.**

В организации, имеется локальная сеть с выходом в Интернет (см. рис. 1). В бухгалтерии пропала связь с сетевым принтером по ip-адресу 192.168.100.10. По сообщению *Босса*, сетевой принтер (192.168.100.10) безостановочно печатает различные накладные и товарные чеки. Связь между компьютером Босса и Вашим есть.

Необходимо решить следующие задачи:

1. Устранить неисправность доступа бухгалтерии к сетевому принтеру 192.168.100.10.

2. Устранить самопроизвольную печать товарных чеков и накладных сетевым принтером 192.168.100.10

### Приложение

#### Последовательность и условия выполнения частей задания

1. Внимательно изучите схему сети.

2. Составьте порядок действий, для устранения неисправности web- сервера 192.168.0.21 (

Все шаги ваших действий и команды оформляются в текстовом редакторе MS Word)

Вы можете воспользоваться установочными дисками ОС Windows Server, Windows, образами ОС Windows Server, Windows, Интернетом- для поиска информации о тарифах интернет провайдеров.

### Вариант №6.

#### Залача №1.

В организации имеется сеть, построенная по типу «клиент-сервер» (см.

рис. 1). Организация состоит из трех отделов: бухгалтерии, администрации и отдела по работе с клиентами. Руководитель принял решение об обновлении программного обеспечения компьютеров и серверов. На это он выделяет 200000 руб. Обязательным условием является покупка ПО 1С Бухгалтерия. Вам необходимо решить сл. задачи:

 $1_{-}$ Рассчитать стоимость требуемого лицензионного программного обеспечения, для каждого отдела (расчетная документация составляется в текстовом редакторе MS Word).

2. Строго запрещается выходить за рамки выделяемых денежных средств.

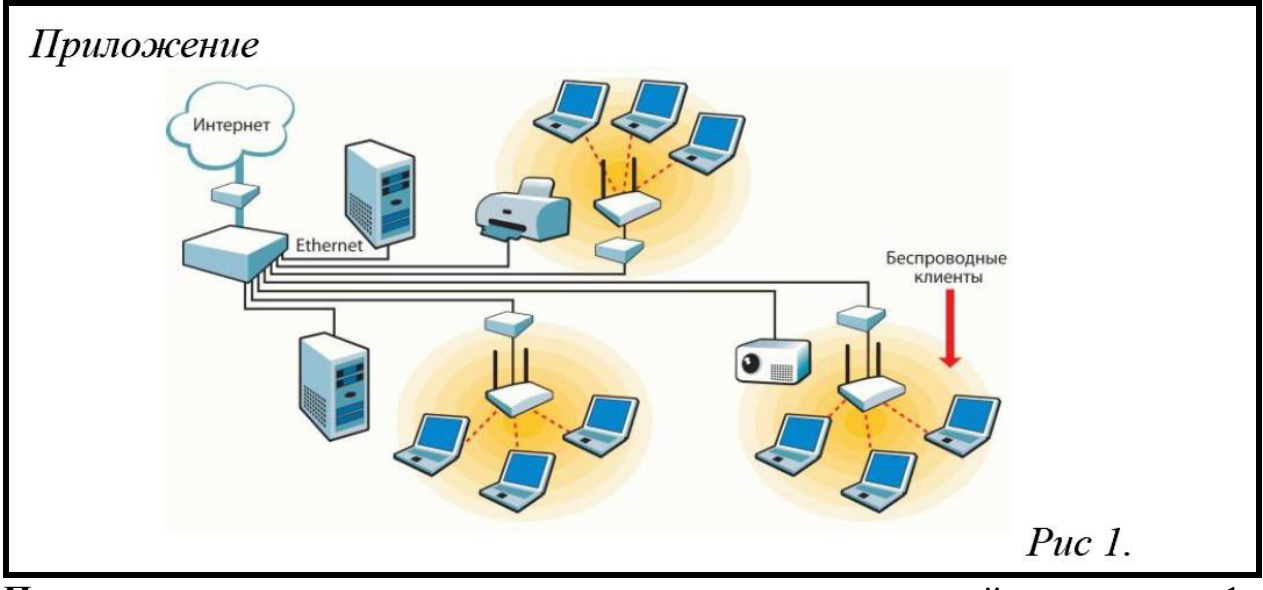

Последовательность условия частей залания  $\mathbf{1}$ .  $\mathbf{M}$ выполнения Внимательно изучите схему построения сети.

2. Составьте смету расходов на покупку лицензионного программного обеспечения (смета составляется в табличном виде в текстовом редакторе MS Word. В таблице должны присутствовать следующие пункты: наименование ПО, стоимость, количество лицензий, общая стоимость ПО).

Вы можете воспользоваться Интернетом- для поиска информации о стоимости ПО.

Максимальное время выполнения задания  $-30/2$  мин./час.

**Вариант** №7. Залача №1.

В организации установили, но не настроили компьютерную сеть, построенную по типу «клиент-сервер» (см. рис.1). Вам необходимо решить сл. залачи:

1. Настроить сеть таким образом, чтобы все компьютеры и принтер в сети получали динамические IP - адреса (необходимо настроить DHCP на сервере); (на сервере установлена ОС Windows Server, на клиентских машинах установлена ОС Windows)

 $\Pi$ риложение

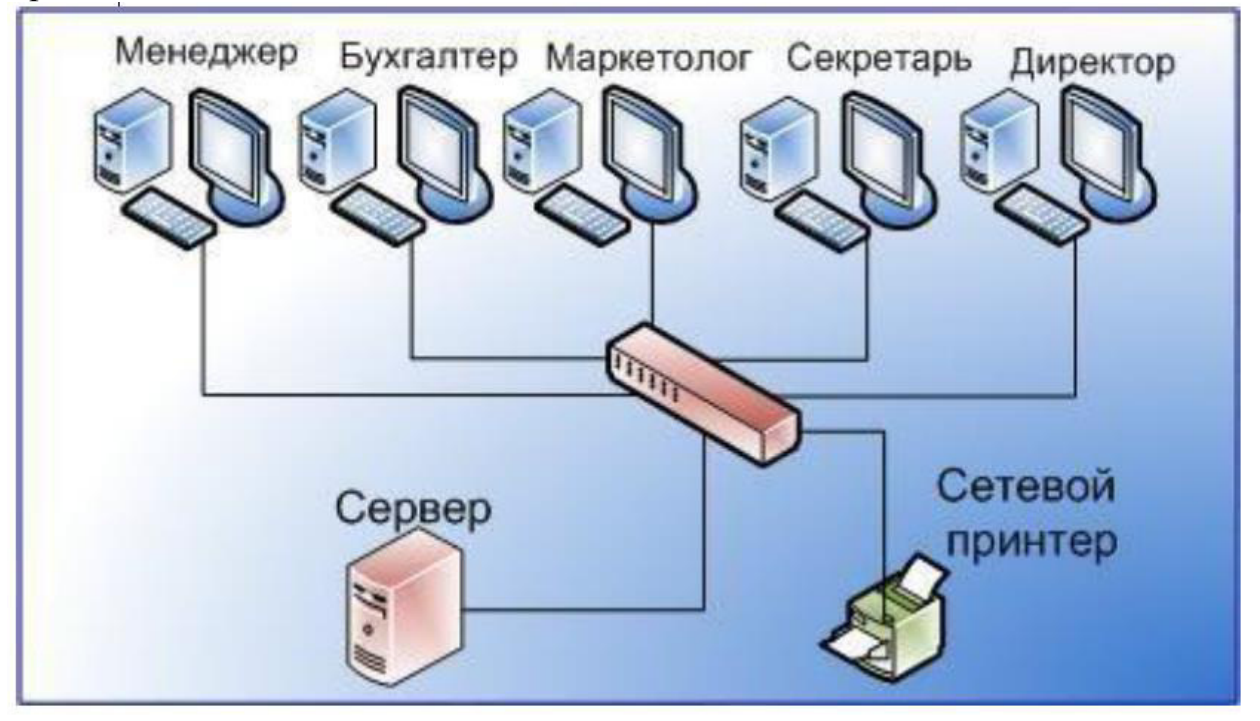

Задание выполняется в имитационном режиме с использованием эмуляторов оборудования.

Последовательность и условия выполнения частей задания 1. Внимательно изучите схему построения сети.

2. Произведите назначение роли серверу (Windows Server )- назначьте серверу роль «Контроллер домена». Используйте полное DNS – имя нового домена – mydomain.com;

3. Произведите начальную настройку Windows Server

3.1. Выполните настройку сетевого интерфейса(IP - адрес - 192.168.1.2, Маска подсети – 255.255.255.0, Основной шлюз-192.168.1.1); 4. Добавьте компьютер с Windows в новый домен. 5. Настройте на сервере DHCP;

Вы можете воспользоваться установочными дисками ОС Windows Server, Windows, образами ОС Windows Server, Windows, Интернетом- для поиска информации о тарифах интернет провайдеров.

#### Вариант №8. Залача №1.

Вы устроились работать в организацию, которая имеет компьютерную сеть (см. рис 1). Уволившийся техник по КС не оставил никакой информации о топологии, типе сети и сетевых интерфейсах ПК и серверов. Ваша задача определить топологию сети, тип построения сети и IP адреса ПК и сервера.

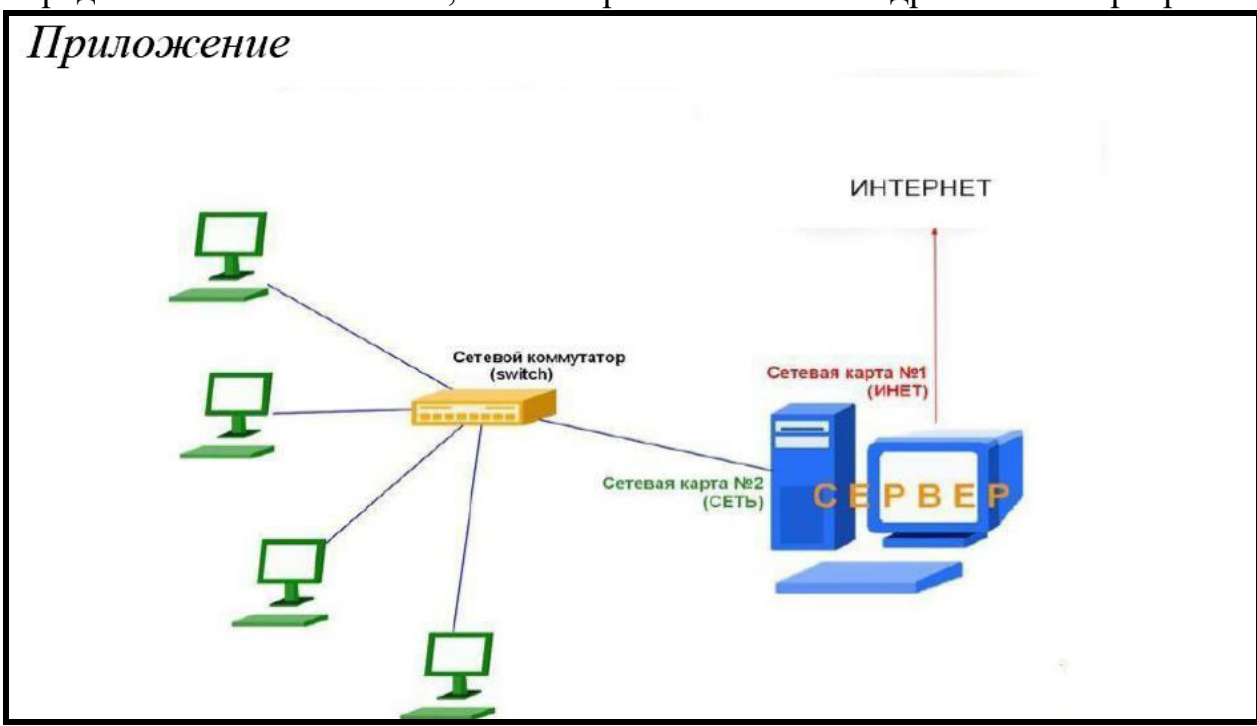

#### Последовательность и условия выполнения частей задания

1. Внимательно изучите схему построения сети;

2. Запишите топологию построения сети (данные оформляются в текстовом редакторе MS Word);

3. Запишите тип построения сети (данные оформляются в текстовом редакторе MS Word);

4. Используя консольные команды узнайте информацию о настройках сетевых адаптеров сервера (результаты фиксируются скриншотом (Ctrl+Prt Sc) в текстовом редакторе MS Word).

5. Используя различные методы и средства, узнайте IP-адреса ПК и каким образом они их получают (статический или динамический IP - адрес. Результаты фиксируются скриншотом (Ctrl+Prt Sc) в текстовом редакторе MS Word)

Вы можете воспользоваться установочными дисками ОС Windows Server, Windows: образами ОС Windows Server, Windows

Вариант №9. Залача №1.

В организации имеется компьютерная сеть, построенная по типу «клиентсервер». На сервере установлена ОС Windows Server 2008.

Необхолимо

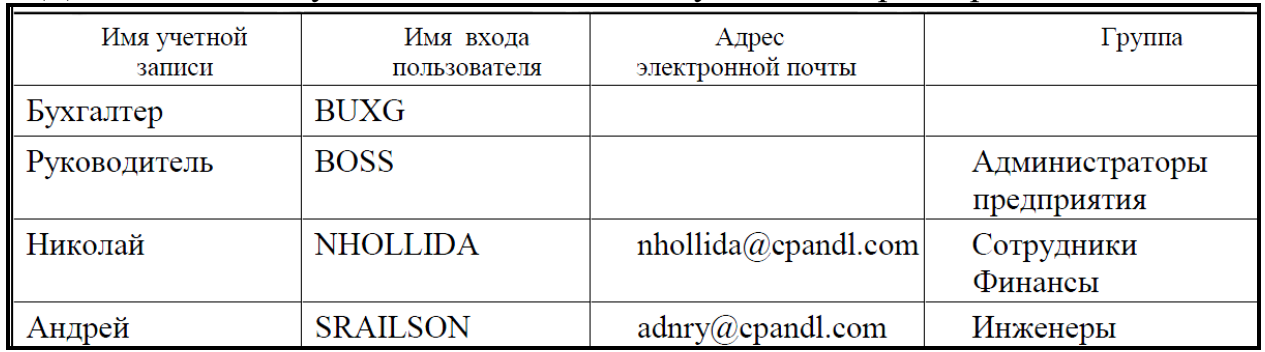

1. Добавить новые учетные записи, со следующими параметрами

2. В случае отсутствия необходимой группы из таблицы- создать ее.

Задание выполняется в имитационном режиме с использованием эмуляторов оборудования.

#### Последовательность и условия выполнения частей задания

1. Запустите Windows server 2008 (используйте эмулятор виртуального оборудования VirtualBox);

2. Добавьте новые учетные записи;

Вы можете воспользоваться установочными дисками ОС Windows Server, Windows, образами ОС Windows Server, Windows

#### Вариант №10.

#### Залача №1.

В крупной организации, занимающейся продажей строительных материалов, необходимо рассчитать стоимость аппаратного и программного обеспечения для модернизации сети. Офисы организации «разбросаны» по районам города. Всего имеется 5 офисов. В каждом офисе имеется административный отдел и отдел по работе с клиентами. В головном отделе так же имеется отдел бухгалтерии. В каждом отделе планируется 29

использовать от двух до пяти компьютеров. Руководитель выделяет на аппаратное и программное обеспечение 1 500 000 руб. (смета составляется в табличном виде в текстовом ре- дакторе MS Word. В таблице должны присутствовать следующие пункты: наименование ПО и аппаратного обеспечения, стоимость, количество лицензий, обшая стоимость ПО и аппаратного обеспечения).

#### Последовательность и условия выполнения частей задания

1. Рассчитайте стоимость аппаратного обеспечения;

2. Рассчитайте стоимость лицензионного программного обеспечения; 3. Запрещается выходить за пределы выделяемых финансовых средств.

Вы можете воспользоваться установочными дисками ОС Windows Server, Windows, образами OC Windows Server, Windows, Интернетом- для поиска информации об аппаратном и программном обеспечении.

#### **Вариант №11. Залача №1.**

В организации имеется компьютерная сеть, построенная по типу «клиентсервер». На сервере установлена ОС Windows Server 2008. Ваша задача:

1. Установите и настроить Active Directory и добавить новую учетную запись. (используйте эмулятор виртуального оборудования VirtualBox) Задание выполняется в имитационном режиме с использованием эмуляторов оборудования.

#### Последовательность и условия выполнения частей задания

1. Установите и настройте Active Directory;

2. Создайте новый каталог (подразделение/контейнер) в корне сервера

3. Создайте новую учетную запись пользователя в ранее созданном контейнере:

4. Создайте группу пользователей в ранее созданном контейнере;

5. Включите созданного ранее пользователя во вновь созданную группу; 6. Выполните редактирование политики безопасности домена, созданную автоматически:

8. Присоедините клиентскую машину под управлением Windows к домену; (используйте эмулятор виртуального оборудования VirtualBox)

Вы можете воспользоваться установочными дисками ОС Windows Server, Windows, образами ОС Windows Server, Windows, Интернетом- для поиска информации о тарифах интернет провайдеров.

**Вариант №12. Залача №1.** 

1. Установите антивирусное программное обеспечение на сервер (антивирус выбираете самостоятельно)

Задание выполняется в имитационном режиме с использованием эмуляторов оборудования.

Последовательность и условия выполнения частей задания

1. Запустите ОС Windows Server 2008 (используйте эмулятор виртуального оборудования Virtual Box);

2. Установите антивирусное программное обеспечение;

Вы можете воспользоваться установочными дисками ОС Windows Server, Windows, образами ОС Windows Server, Windows, Интернетом- для поиска антивирусного ПО.

Экзамен проводится в двух формах: теоретической и практической. Теоретическая часть содержит один вопрос. Практическая часть состоит из двух заданий и выполняется на компьютере

#### **Литература для учащегося:**

1. Основная литература:

МДК. 02.01. Администрирование сетевых операционных систем Беспалов, Д. А. Администрирование баз данных и компьютерных сетей

: учебное пособие / А. И. Костюк, Д. А. Беспалов ; Южный федеральный университет. - Ростов-на-Дону; Таганрог : Издательство Южного федерального университета, 2020. - 127 с. - ISBN 978-5-9275-3577-4. - Текст : электронный. - URL: https://znanium.com/catalog/product/1308403 (дата обращения: 15.06.2023). – Режим доступа: по подписке.

- МДК. 02.02. Программное обеспечение компьютерных сетей Исаченко, О. В. Программное обеспечение компьютерных сетей : учебное пособие / О.В. Исаченко. — 2-е изд., испр. и доп. — Москва:  $MH\Phi PA-M$ , 2023.  $-$  158 c.  $-$  (Среднее профессиональное образование). - ISBN 978-5-16-015447-3. - Текст: электронный. - URL: https://znanium.com/catalog/product/1933141  $(1.44)$   $(1.44)$   $(1.44)$   $(1.44)$   $(1.44)$ 15.06.2023). – Режим доступа: по подписке.
- МДК. 02.03. Организация алминистрирования компьютерных систем Организация сетевого администрирования: учебник / А.И. Баранчиков,  $\Pi$ .А. Баранчиков, А.Ю. Громов, О.А. Ломтева. — Москва: КУРС: ИНФРА-М, 2023. - 384 с. - ISBN 978-5-906818-34-8. - Текст : электронный. - URL: https://znanium.com/catalog/product/1912998 (дата обращения: 15.06.2023). – Режим доступа: по подписке.
- 2. Дополнительная литература:

Максимов, Н. В. Компьютерные сети : учебное пособие / Н.В. Максимов, И.И. Попов. — 6-е изд., перераб. и доп. — Москва:

ФОРУМ: ИНФРА-М, 2023. - 464 с. - (Среднее профессиональное образование). - ISBN 978-5-00091-454-0. - Текст: электронный. - URL: https://znanium.com/catalog/product/1921406 (дата обращения: 15.06.2023). – Режим доступа: по подписке.